## almlu cisco.

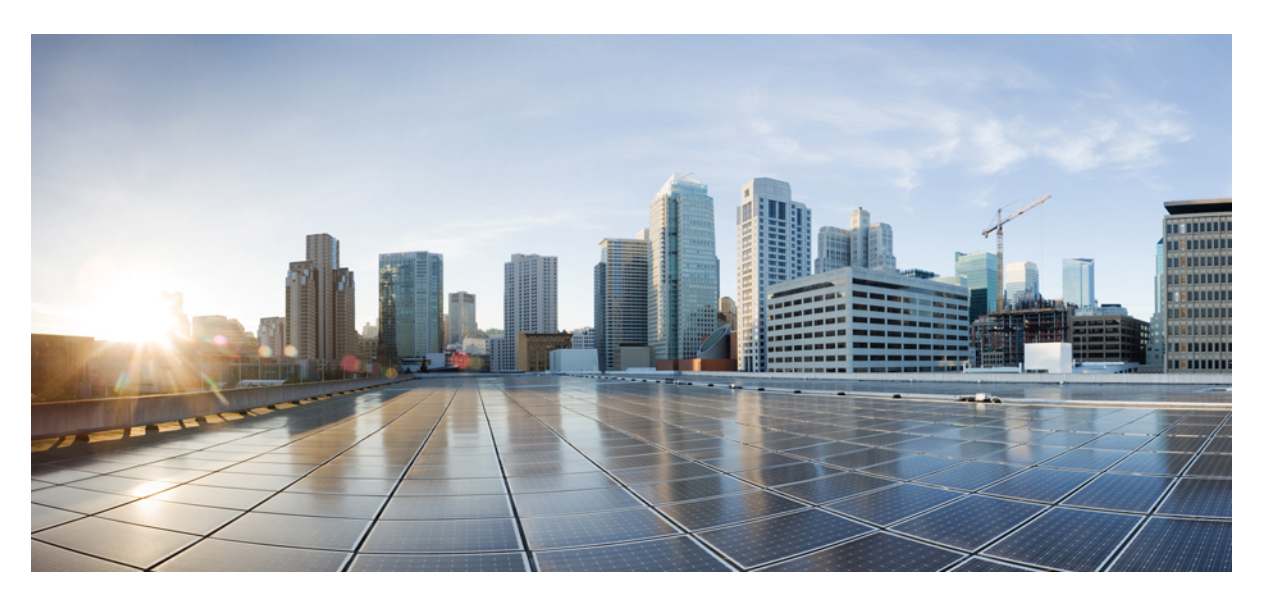

## **Application Hosting Configuration Guide for Cisco 8000 Series Routers, Cisco IOS XR Releases**

**First Published:** 2020-10-15

**Last Modified:** 2022-09-29

### **Americas Headquarters**

Cisco Systems, Inc. 170 West Tasman Drive San Jose, CA 95134-1706 USA http://www.cisco.com Tel: 408 526-4000 800 553-NETS (6387) Fax: 408 527-0883

THE SPECIFICATIONS AND INFORMATION REGARDING THE PRODUCTS IN THIS MANUAL ARE SUBJECT TO CHANGE WITHOUT NOTICE. ALL STATEMENTS, INFORMATION, AND RECOMMENDATIONS IN THIS MANUAL ARE BELIEVED TO BE ACCURATE BUT ARE PRESENTED WITHOUT WARRANTY OF ANY KIND, EXPRESS OR IMPLIED. USERS MUST TAKE FULL RESPONSIBILITY FOR THEIR APPLICATION OF ANY PRODUCTS.

THE SOFTWARE LICENSE AND LIMITED WARRANTY FOR THE ACCOMPANYING PRODUCT ARE SET FORTH IN THE INFORMATION PACKET THAT SHIPPED WITH THE PRODUCT AND ARE INCORPORATED HEREIN BY THIS REFERENCE. IF YOU ARE UNABLE TO LOCATE THE SOFTWARE LICENSE OR LIMITED WARRANTY, CONTACT YOUR CISCO REPRESENTATIVE FOR A COPY.

The Cisco implementation of TCP header compression is an adaptation of a program developed by the University of California, Berkeley (UCB) as part of UCB's public domain version of the UNIX operating system. All rights reserved. Copyright © 1981, Regents of the University of California.

NOTWITHSTANDING ANY OTHER WARRANTY HEREIN, ALL DOCUMENT FILES AND SOFTWARE OF THESE SUPPLIERS ARE PROVIDED "AS IS" WITH ALL FAULTS. CISCO AND THE ABOVE-NAMED SUPPLIERS DISCLAIM ALL WARRANTIES, EXPRESSED OR IMPLIED, INCLUDING, WITHOUT LIMITATION, THOSE OF MERCHANTABILITY, FITNESS FOR A PARTICULAR PURPOSE AND NONINFRINGEMENT OR ARISING FROM A COURSE OF DEALING, USAGE, OR TRADE PRACTICE.

IN NO EVENT SHALL CISCO OR ITS SUPPLIERS BE LIABLE FOR ANY INDIRECT, SPECIAL, CONSEQUENTIAL, OR INCIDENTAL DAMAGES, INCLUDING, WITHOUT LIMITATION, LOST PROFITS OR LOSS OR DAMAGE TO DATA ARISING OUT OF THE USE OR INABILITY TO USE THIS MANUAL, EVEN IF CISCO OR ITS SUPPLIERS HAVE BEEN ADVISED OF THE POSSIBILITY OF SUCH DAMAGES.

Any Internet Protocol (IP) addresses and phone numbers used in this document are not intended to be actual addresses and phone numbers. Any examples, command display output, network topology diagrams, and other figures included in the document are shown for illustrative purposes only. Any use of actual IP addresses or phone numbers in illustrative content is unintentional and coincidental.

All printed copies and duplicate soft copies of this document are considered uncontrolled. See the current online version for the latest version.

Cisco has more than 200 offices worldwide. Addresses and phone numbers are listed on the Cisco website at www.cisco.com/go/offices.

Cisco and the Cisco logo are trademarks or registered trademarks of Cisco and/or its affiliates in the U.S. and other countries. To view a list of Cisco trademarks, go to this URL: <https://www.cisco.com/c/en/us/about/legal/trademarks.html>. Third-party trademarks mentioned are the property of their respective owners. The use of the word partner does not imply a partnership relationship between Cisco and any other company. (1721R)

© 2020–2022 Cisco Systems, Inc. All rights reserved.

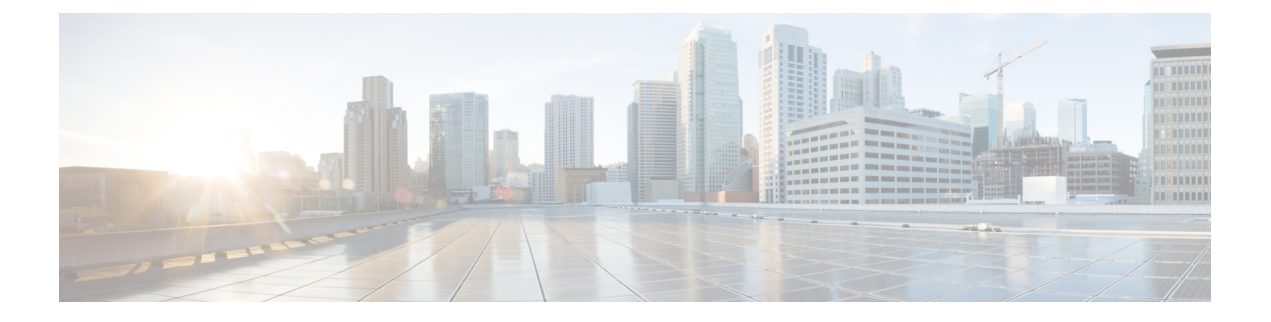

# **Preface**

The *Application Hosting Configuration Guide for Cisco 8000 Series Routers* preface contains these sections:

- Changes to This [Document,](#page-2-0) on page iii
- [Communications,](#page-2-1) Services, and Additional Information, on page iii

# <span id="page-2-0"></span>**Changes to This Document**

This table lists the changes made to this document since it was first published.

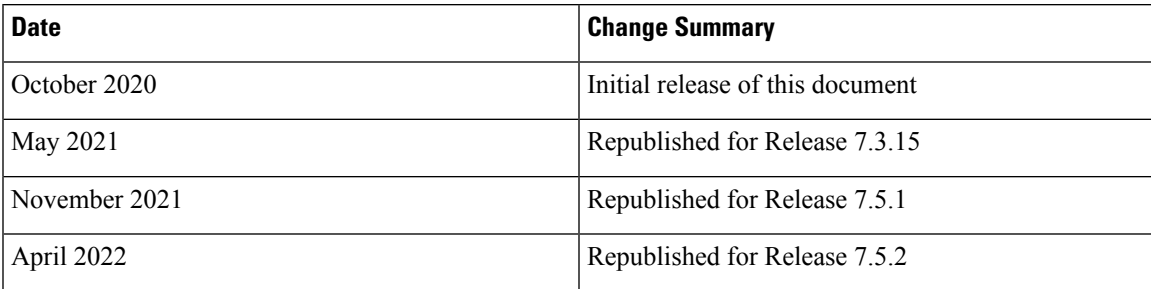

# <span id="page-2-1"></span>**Communications, Services, and Additional Information**

- To receive timely, relevant information from Cisco, sign up at Cisco Profile [Manager.](https://www.cisco.com/offer/subscribe)
- To get the business impact you're looking for with the technologies that matter, visit Cisco [Services](https://www.cisco.com/go/services).
- To submit a service request, visit Cisco [Support.](https://www.cisco.com/c/en/us/support/index.html)
- To discover and browse secure, validated enterprise-class apps, products, solutions and services, visit Cisco [Marketplace](https://developer.cisco.com/site/marketplace/).
- To obtain general networking, training, and certification titles, visit [Cisco](http://www.ciscopress.com) Press.
- To find warranty information for a specific product or product family, access Cisco [Warranty](http://www.cisco-warrantyfinder.com) Finder.

### **Cisco Bug Search Tool**

Cisco Bug [Search](https://www.cisco.com/c/en/us/support/web/tools/bst/bsthelp/index.html) Tool (BST) is a web-based tool that acts as a gateway to the Cisco bug tracking system that maintains a comprehensive list of defects and vulnerabilities in Cisco products and software. BST provides you with detailed defect information about your products and software.

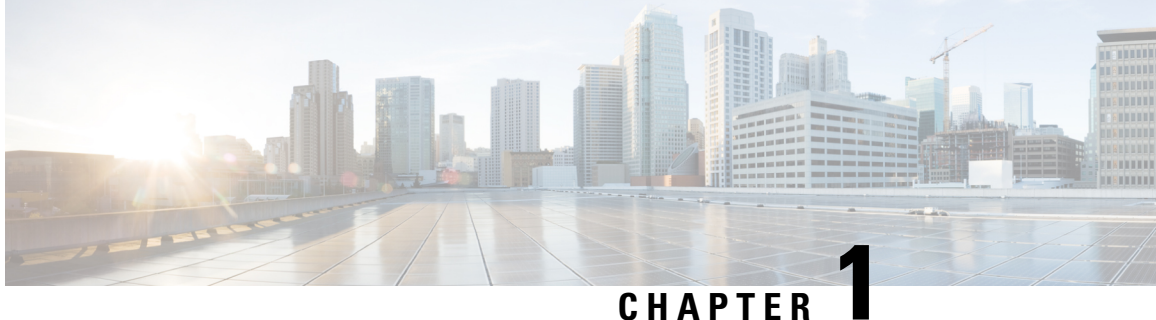

# **New and Changed Application Hosting Features**

• New and Changed [Application](#page-4-0) Hosting Features, on page 1

# <span id="page-4-0"></span>**New and Changed Application Hosting Features**

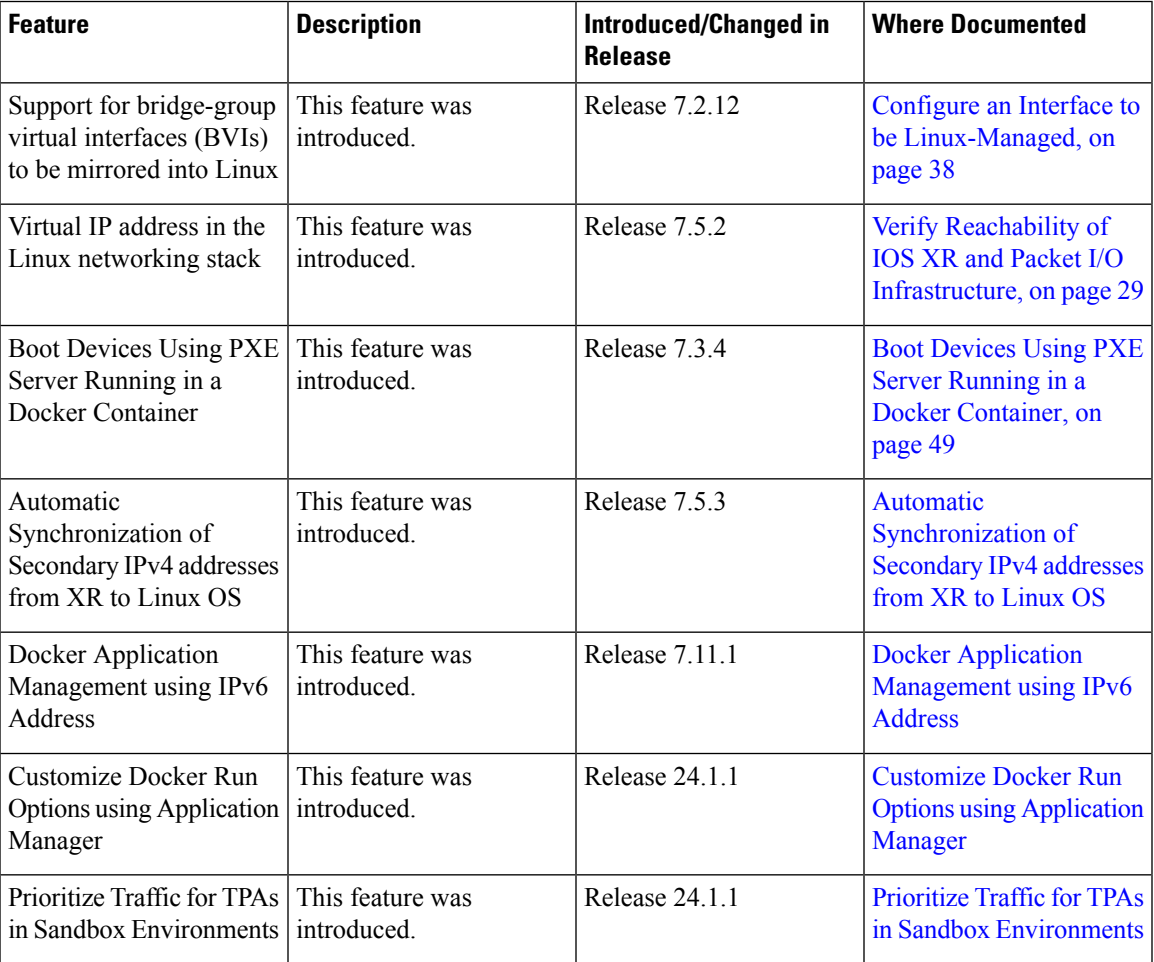

### **Application Hosting Features Added or Modified**

I

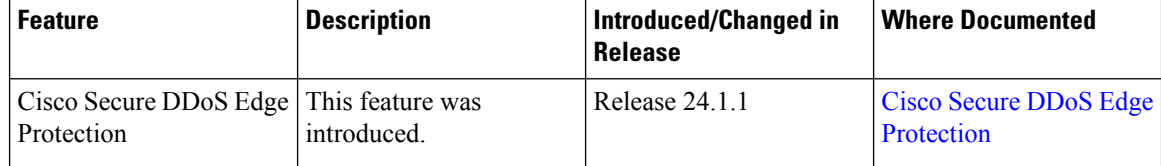

٦

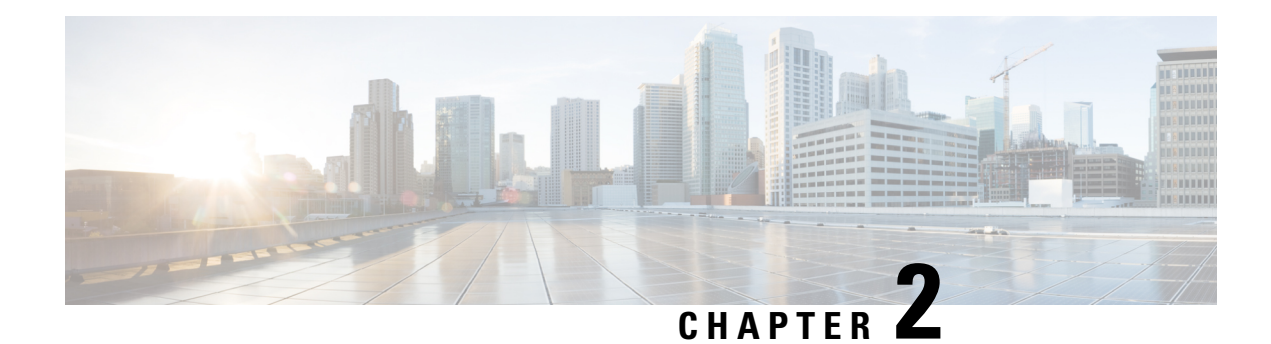

# **Application Hosting Overview**

In today's networking environment, there is a need for simplifying and automating network management processes. Application hosting gives administrators a platform for leveraging their own tools and utilities for network management. Cisco IOS XR supports third-party, off-the-shelf applications that are built using Linux tool chains. With the software development kit that Cisco provides, users can cross-compile and run custom applications.

When you manage network devices with applications, you are freed of the task of focusing only on the CLI based configurations. Because of the abstraction provided by the applications, while the applications do their job, you can now focus on design and implementation aspects of the network.

The purpose of this chapter is to develop an understanding of the application hosting infrastructure, and the wide range of use cases that may be right for your need.

- Docker Container [Application](#page-6-0) Hosting, on page 3
- Hosting Third Party [Applications](#page-17-0) in Sandbox Container Using Sandbox Manager, on page 14
- Top Use Cases for [Application](#page-20-0) Hosting, on page 17
- Automated [Deployment](#page-20-1) of Third Party Scripts, on page 17

# <span id="page-6-0"></span>**Docker Container Application Hosting**

You can create your own container on IOS XR, and host applications within the container. The applications can be developed using any Linux distribution. Docker container application hosting is suited for applications that use system libraries that are different from those libraries provided by the IOS XR root file system.

In docker container application hosting, you can manage the amount of resources(memory and CPU) consumed by the hosted applications.

## **Docker Container Application Hosting Architecture**

This section describes the docker container application hosting architecture.

#### **Figure 1: Docker on IOS XR**

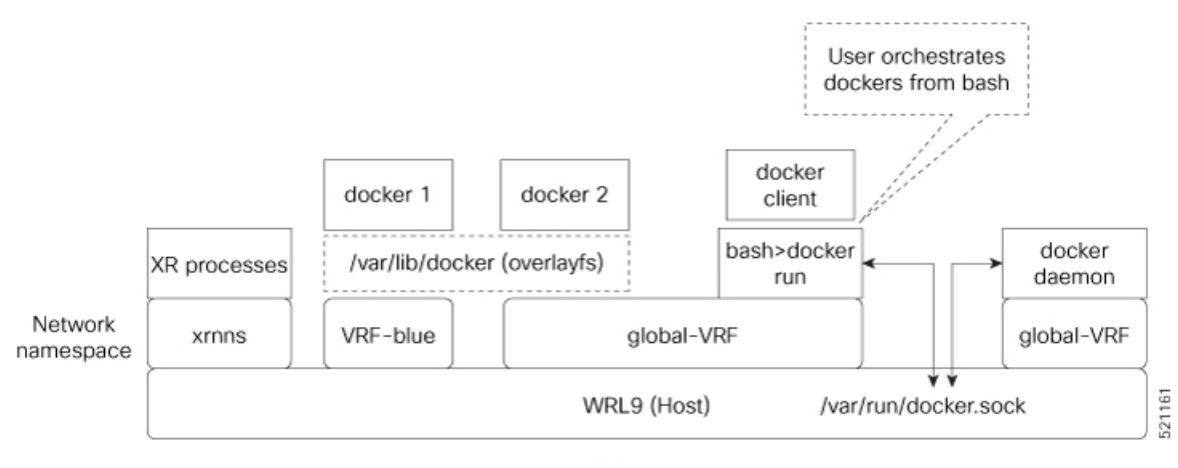

**XR Router** 

The**docker client**, run from the bash shell, interacts with dockers (docker 1 and docker 2) by using the docker commands. The docker client sends the docker commands to **docker daemon**, which, then, executes the commands. The docker daemon uses the **docker.sock** Unix socket to communicate with the dockers.

When the **docker run** command is executed, a docker container is created and started from the docker image. Docker containers can be either in **global-vrf** namespace or any other defined namespace (for example, VRF-blue).

The docker utilizes overlayfs under the **/var/lib/docker** folder for managing the directories.

To host an application in docker containers, see Hosting an [Application](#page-47-0) in Docker Containers, on page 44.

#### **App Hosting Components on IOS XR**

The following are the components of App Hosting:

- Docker on IOS XR: The Docker daemon is included with the IOS XR software on the base Linux OS. This inclusion provides native support for running applications inside Docker containers on IOS XR. Docker is the preferred method for running TPAs on IOS XR.
- Appmgr: While the Docker daemon comes packaged with IOS XR, Docker applications can only be managed using appmgr. Appmgr allows users to install applications packaged as RPMs and then manage their lifecycle using the IOS XR CLI and programmable models.
- PacketIO: This is the router infrastructure that implements the packet path between TPAs and IOS XR running on the same router. It enables TPAs to leverage XR forwarding for sending and receiving traffic.

#### **TPA Security**

IOS XR is equipped with inherent safeguards to prevent third party applications from interfering with its role as a Network OS.

- Although IOS XR doesn't impose a limit on the number of TPAs that can run concurrently, it does impose constraints on the resources allocated to the Docker daemon, based on the following parameters:
	- CPU: ¼ of the CPU per core available in the platform.
	- RAM: Maximum of 1GB.
- Disk space is restricted by the partition size, which varies by platform and can be checked by executing "run df -h" and examining the size of the /misc/app\_host or /var/lib/docker mounts.
- All traffic to and from the application is monitored by the XR control protection, LPTS.
- Signed Applications are supported on IOS XR. Users have the option to sign their own applications by onboarding an Owner Certificate (OC) through Ownership Voucher-based workflows as described in RFC 8366. Once an Owner Certificate is onboarded, users can sign applications with GPG keys based on the Owner Certificate, which can then be authenticated during the application installation process on the router.

The table below shows the various functions performed by appmgr.

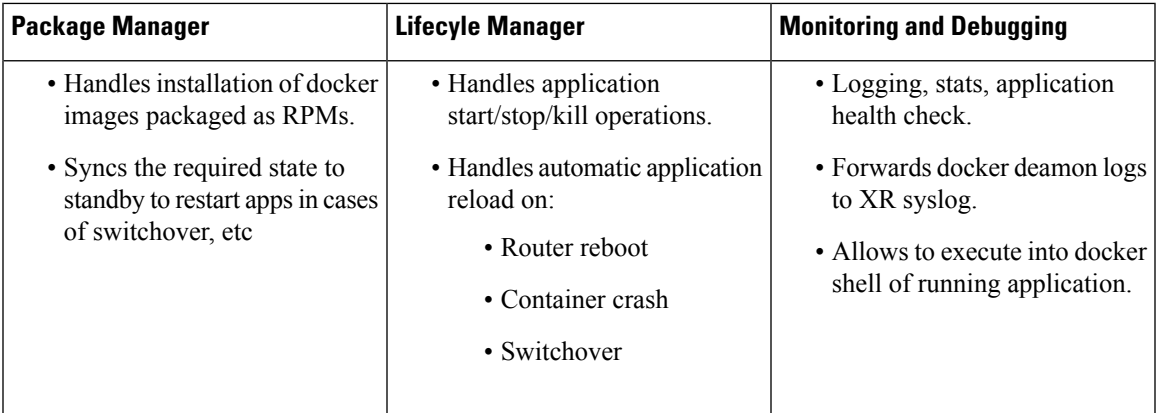

## **Customize Docker Run Options Using Application Manager**

#### **Table 1: Feature History Table**

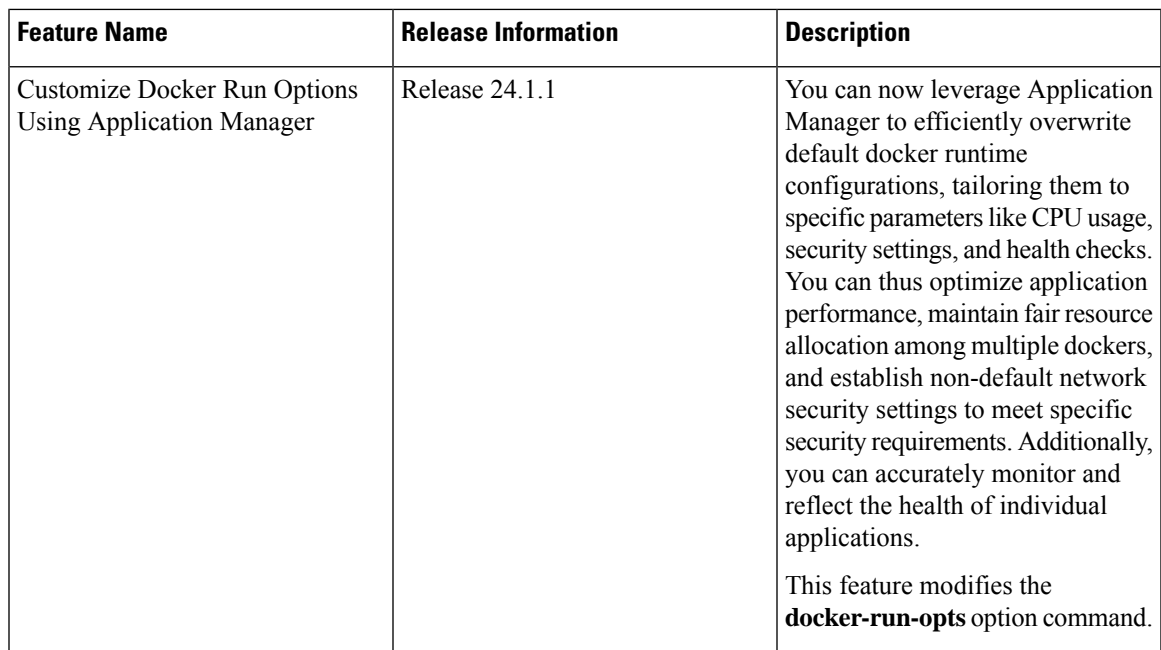

With this feature, runtime options for docker containerized applications on IOS-XR can be configured during launch using the **appmgr activate**" command. AppMgr, which oversees docker containerized applications, ensures that these runtime options can effectively override default configurations, covering aspects like CPU, security, and health checks during the container launch.

This feature introduces multiple runtime options that allow users to customize different parameters of docker containers. The configuration of these runtime options is flexible, as users can use either command or Netconf for the configuration process. Regardless of the chosen method, runtime options must be added to **docker-run-opts** as needed.

The following are the docker run option commands introduced in IOS-XR software release 24.1.1.

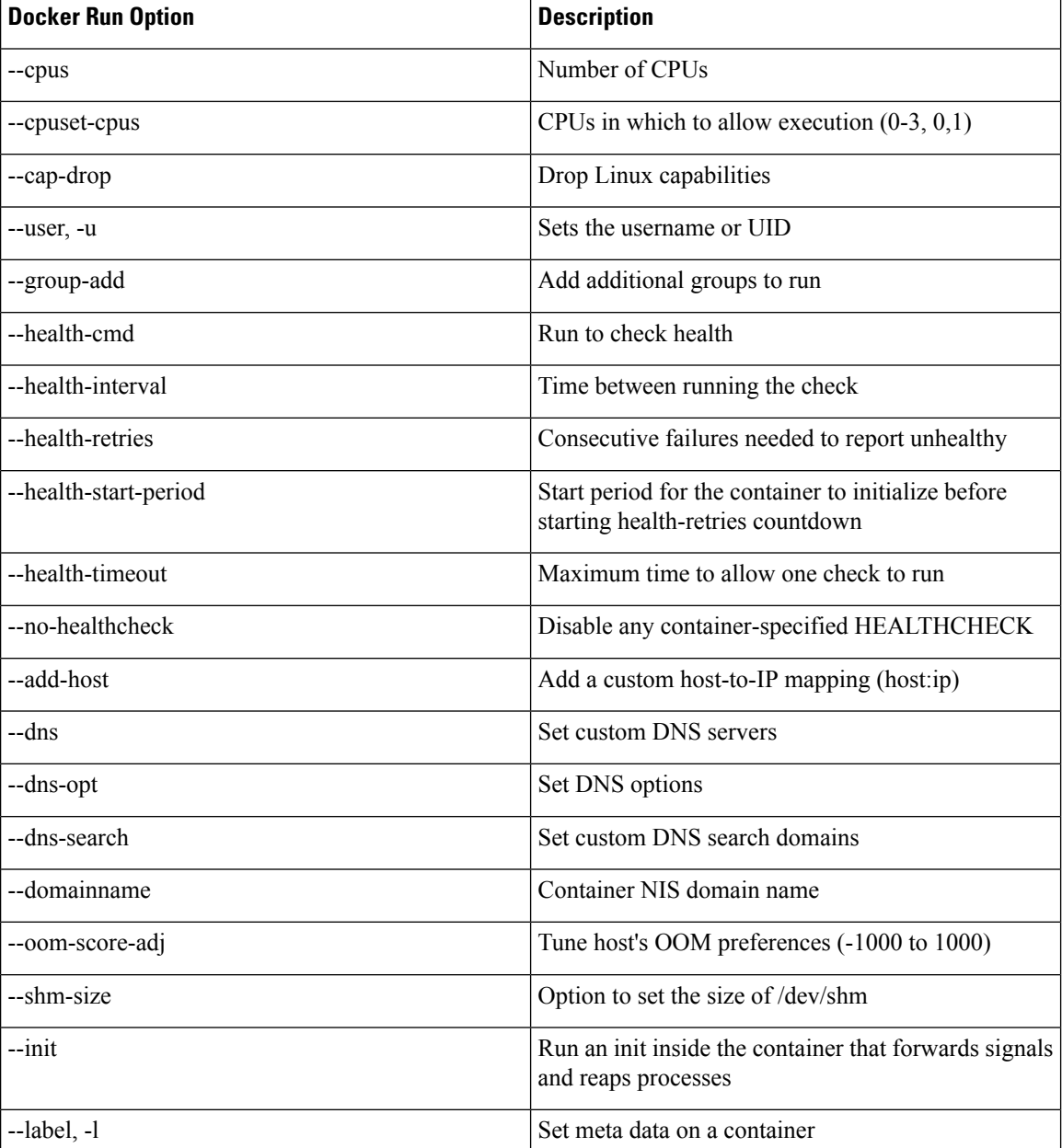

#### **Table 2: Docker Run Options**

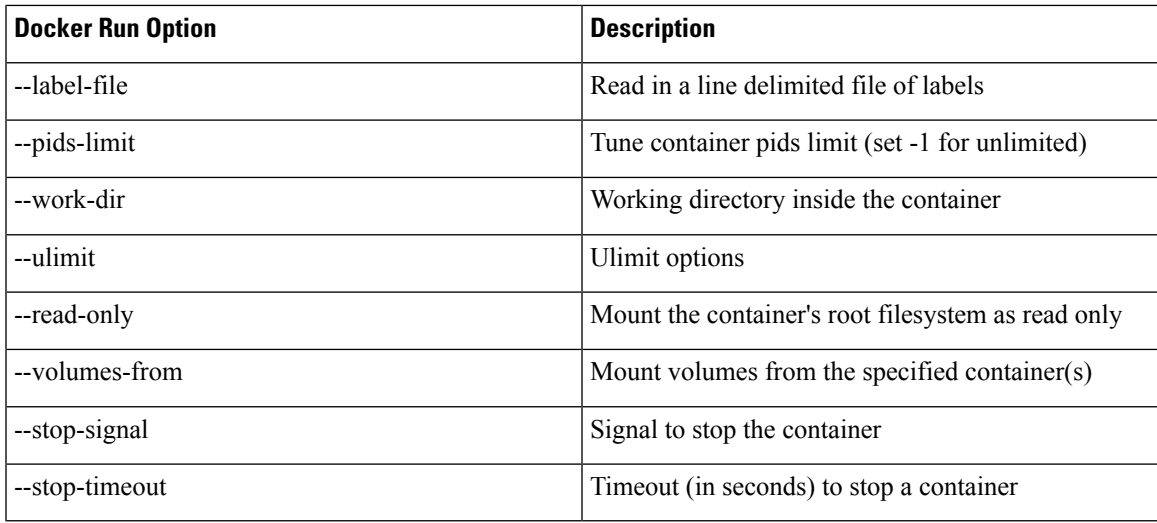

Prior to IOS-XR software release 24.1.1, only the below mentioned docker run option commands were supported.

#### **Table 3: Docker Run Options**

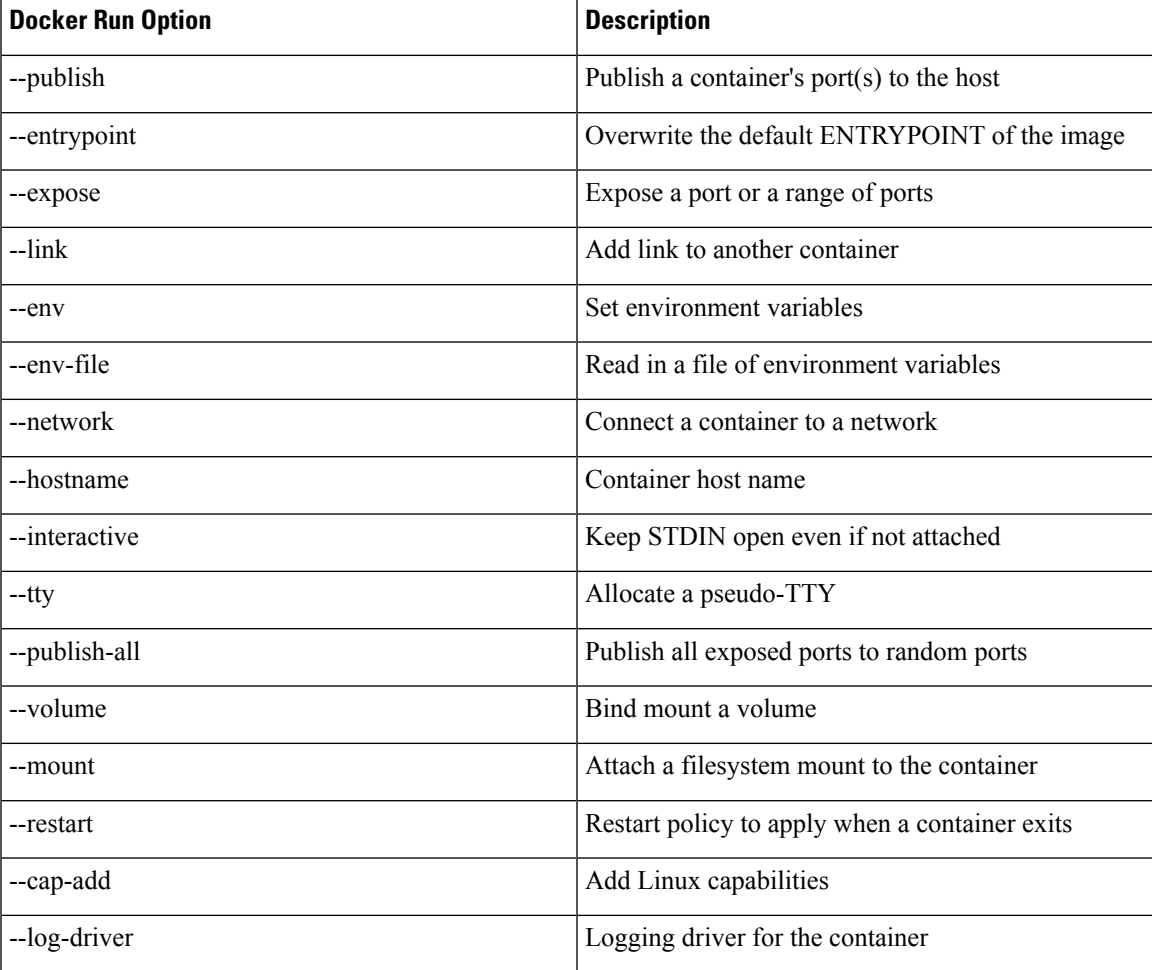

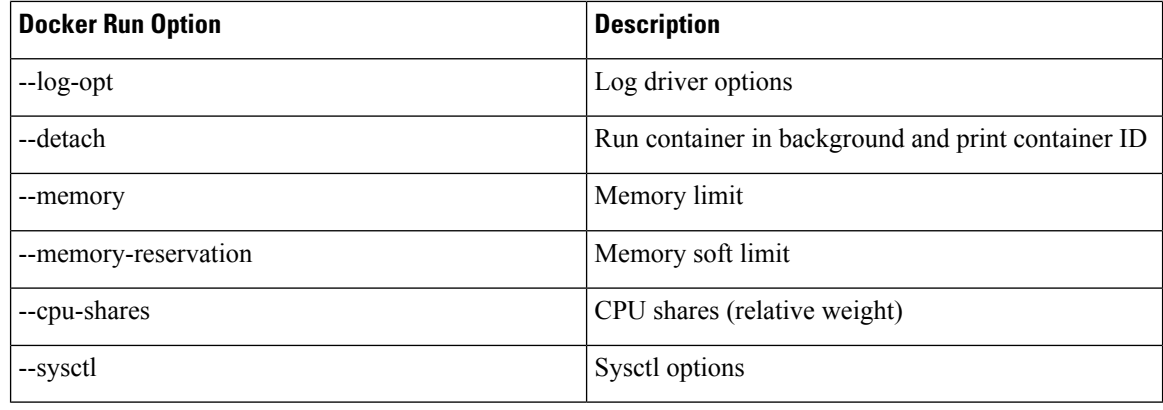

#### **Restrictions and Limitations**

- For the options --mount and --volume, only the following values can be configured:
	- "/var/run/netns"
	- "/var/lib/docker"
	- "/misc/disk1"
	- "/disk0"
- The maximum allowed size for shm-size option is 64 Mb.

#### **Configuration**

This section provides the information on how to configure the docker run time options.

In this example we configure the docker run time option **--pids-limit** to limit the number of process IDs using appmgr.

```
Router#appmgr application alpine_app activate type docker source alpine docker-run-opts
"-it –pids-limit 90" docker-run-cmd "sh"
Router#
```
In this example we configure the docker run time option **--pids-limit** to limit the number of process IDs using Netconf.

```
<rpc xmlns="urn:ietf:params:xml:ns:netconf:base:1.0" message-id="101">
  <edit-config>
   <target>
     <candidate/>
   </target>
    <config>
      <appmgr xmlns=http://cisco.com/ns/yang/Cisco-IOS-XR-um-appmgr-cfg>
        <applications>
          <application>
            <application-name>alpine_app</application-name>
           <activate>
              <type>docker</type>
                                              <source-name>alpine</source-name>
                                             <docker-run-cmd>/bin/sh</docker-run-cmd>
                                              <docker-run-opts>-it
--pids-limit=90</docker-run-opts>
```

```
</activate>
        </application>
     </applications>
   </appmgr>
  </config>
</edit-config>
```
#### **Verification**

This example shows how to verify the docker run time option configuration.

```
Router# show running-config appmgr
Thu Mar 23 08:22:47.014 UTC
appmgr
application alpine_app
 activate type docker source alpine docker-run-opts "-it –pids-limit 90" docker-run-cmd
"sh"
!
!
```
You can also use **docker inspect** *container id* to verify the docker run time option configuration.

```
Router# docker inspect 25f3c30eb424
  \lceil{
                                                                                                                                       "PidsLimit": 90,
                               }
  \begin{array}{c} \rule{0pt}{2.5ex} \rule{0pt}{2.5ex} \rule{0
```
## **Prioritize Traffic for TPAs in Sandbox Environments**

#### **Table 4: Feature History Table**

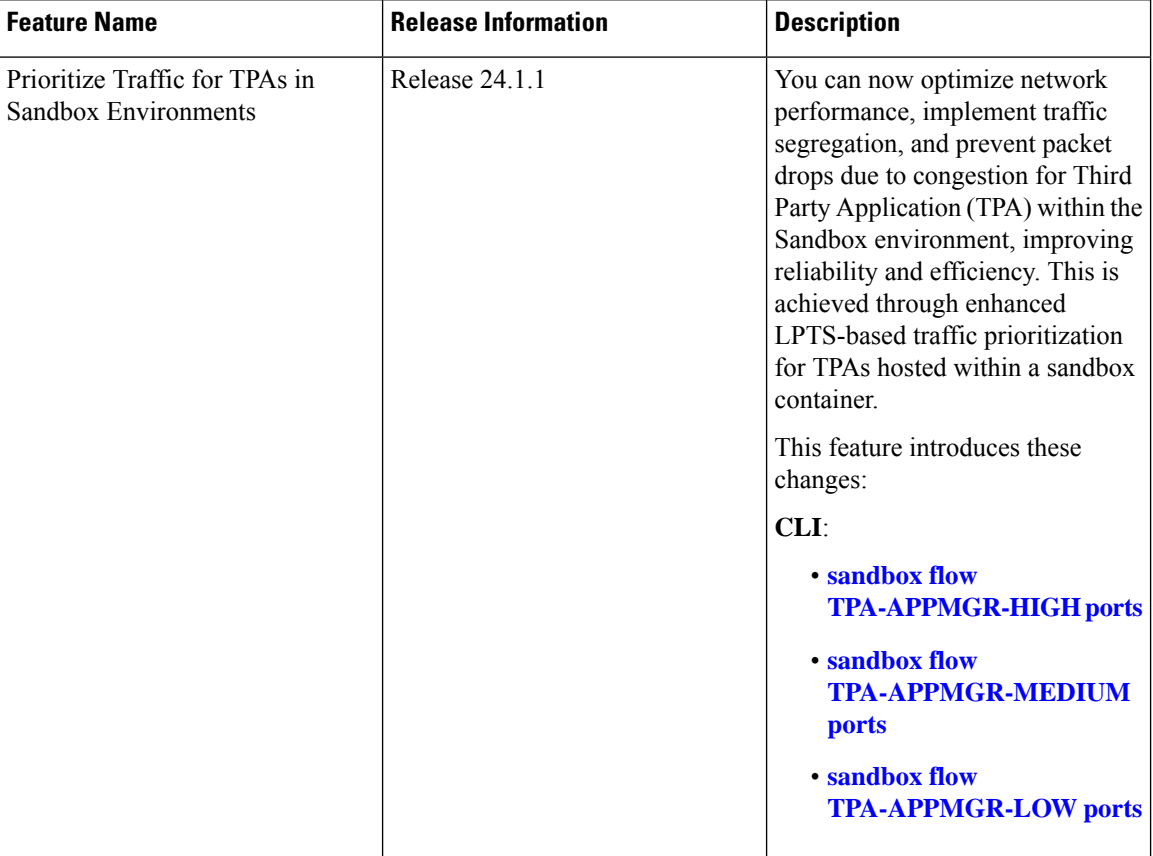

With this enhancement, you have the flexibility to categorize traffic flows from TPAs hosted in a sandbox based on priority levels, offering better granular control over traffic handling. Prior to this release, traffic from TPAs hosted in a sandbox flowed through a single queue, leading to policer overload and subsequent packet drop.

### **Configuring Traffic Prioritization for TPA in a Sandbox**

During the configuration of a TPA port, you can now set the priority for the port as High, Medium, or Low.

#### **Configuring high priority traffic port**

This example shows how to configure TPA traffic in port 2018 to high LPTS flow priority.

Router(config)# **sandbox flow TPA-APPMGR-HIGH ports 2018**

### **Configuring medium priority traffic port**

This example shows how to configure TPA traffic in port 6666 to medium LPTS flow priority.

Router(config)# **sandbox flow TPA-APPMGR-MEDIUM ports 6666**

#### **Configuring low priority traffic port**

This example shows how to configure TPA traffic in port 60100 to low LPTS flow priority.

Router(config)# **sandbox flow TPA-APPMGR-LOW ports 60100**

### **Verification**

This example shows how to verify TPA traffic prioritization.

Router(config)# **show lpts pifib hardware police location**

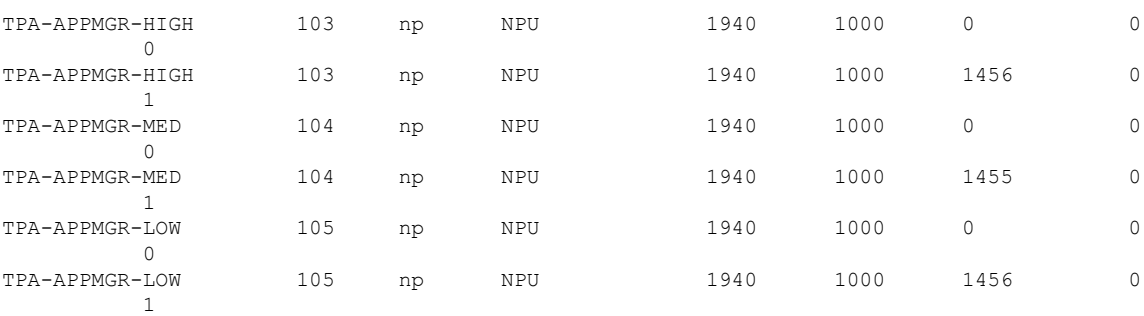

## <span id="page-14-0"></span>**Docker Application Management using IPv6 Address**

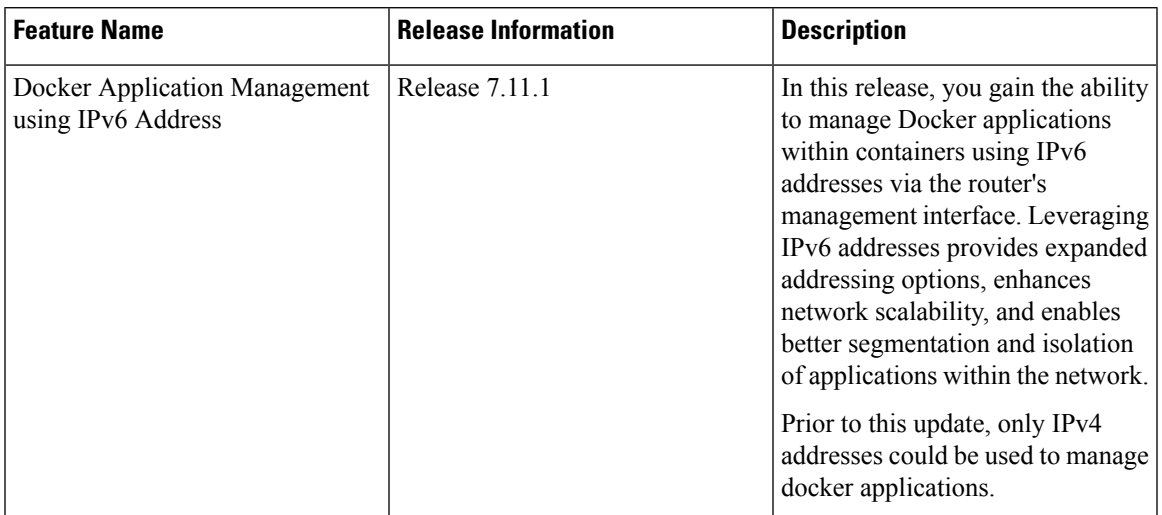

**Table 5: Feature History Table**

The Application Manager in IOS-XR software release 7.3.15 introducessupport for an application networking feature that facilitatestraffic forwarding across Virtual Routing andForwarding (VRF) instances. This feature is implemented through the deployment of a relay agent contained within an independent docker container.

The relay agent acts as a bridge, connecting two network namespaces within the host system and actively transferring traffic between them. Configurations can be made to establish forwarding between either a single pair of ports or multiple pairs, based on your network requirements.

One of the main uses of this feature is to allow the management of Linux-based Docker applications that are running in the default VRF through a management interface. This management interface can be located in a separate VRF. This feature ensures that Docker applications can be managed seamlessly across different VRFs.

In the IOS-XR software release 7.11.1, enhanced management capabilities are offered for docker applications. Now, you can leverage IPv6 addresses to manage applications within docker containers via the management interface of the Cisco 8000 router. This update provides improved accessibility and control over your Docker applications using IPv6 addressing. Prior to the IOS-XR software release 7.11.1, application management for docker containers could only be conducted using IPv4 addresses.

#### **Restrictions and Limitations**

In configuring your setup, please consider the following restrictions and limitations:

- **VRF Forwarding Limitation**: The Virtual Routing and Forwarding (VRF) is only supported for Docker apps with host networking.
- **Relay Agent Availability and Management**: The relay agent container is designed to be highly available. It will be managed by the Application Manager (App Mgr).
- **Relay Agent Creation**: For each pair of forwarded ports, one relay agent container will be created.
- **Port Limitation per Application**: The total effective number of ports for each application is limited to a maximum of 10.

### **Configure VRF Forwarding**

To manage a Docker application using the Application Manager through the Management Interface, follow these steps:

**Step 1 Configure the app manager**: The application manager is configured to access the docker application. Use the **appmgr application***application-name* keyword to enable and specify configuration parameters for the VRF forwarding. A typical example would look like this:

#### **Example:**

```
Router#appmgr
Router#application Testapp
```
- The VRF forwarding related run options like **--vrf-forward** and **--vrf-forward-ip-range** will not be passed to the Docker engine when the app container is run. **Note**
- **Step 2 Enable Basic Forwarding Between Two Ports**: To enable traffic forwarding between two ports in different VRFs, use the following configuration:

#### **Example:**

```
Router#activate type docker source swanagent docker-run-opts "--vrf-forward vrf-mgmt:5001
vrf-default:8001 --net=host -it"
```
This command enables traffic on port 5000 at all addresses in vrf-mgmt to be forwarded to the destination veth device in vrf-default on port 8000.

To enable VRF forwarding between multiple ports, follow the steps below:

• **Enable Forwarding Between a Range of Ports**: To enable traffic forwarding between port ranges in different VRFs, use the following configuration:

Router#**--vrf-forward vrf-mgmt:5000-5002 vrf-default:8000-8002**

This command enables traffic on ports 5000, 5001, and 5002 at all addresses in vrf-mgmt to be forwarded to the destination veth device in vrf-default on ports 8000, 8001, and 8002 respectively.

• **Enable Forwarding Between Multiple VRF Pairs or Port Ranges**: To enable traffic forwarding between multiple VRF pairs, use multiple **--vrf-forward** command.

```
Router#--vrf-forward vrf-mgmt:5000 vrf-default:8000 --vrf-forward vrf-mgmt:5003-5004
vrf-default:8003-8004
```
Router#**--vrf-forward vrf-mgmt1:5000 vrf-default:8000 --vrf-forward vrf-mgmt2:5000 vrf-default:8001**

You can provide any number of --vrf-forward options, but the total number of port pairs involved should not exceed 10.

### **Verifying VRF Forwarding for Application Manager**

Use the **show appmgr application name** keyword to verify the VRF forwarding. A typical example would look like this:

```
RP/0/RP0/CPU0:ios#show appmgr application name swan info detail
Thu Oct 26 11:59:32.798 UTC
Application: swan
  Type: Docker
  Source: swanagent
  Config State: Activated
  Docker Information:
     Container ID: f230a2396b85f6b3eeb01a8a4450a47e5bd8499fe5cfdb141c2d0fba905b63ec
     Container name: swan
     Labels:
conicklib#PidioleciNanickibm@anickirahpidiolecina/Manicklibiolecinicalistics/Analysis/anicklibiolecinicalistics/analysis/analysis/analysis/analysis/analysis/analysis/analysis/analysis/analysis/analysis/analysis/analysis/an
     Image: swancr.azurecr.io/swanagentxr-iosxr:2.4.0-0ebd435
```
Command: "./agentxr" Created at: 2023-10-26 11:58:45 +0000 UTC Running for: 48 seconds ago Status: Up 47 seconds Size: 0B (virtual 29.3MB) Ports: Mounts: /var/lib/docker/appmgr/config/swanagent/hostname,/var/lib/docker/appmgr/config/swanagent,/var/lib/docker/ems/grpc.sock,/var/run/netns

```
Networks: host
LocalVolumes: 0
Vrf Relays:
  Vrf Relay: vrf_relay.swan.6a98f0ed060bffa
    Source VRF: vrf-management
    Source Port: 11111
    Destination VRF: vrf-default
    Destination Port: 10000
    IP Address Range: 172.16.0.0/12
    Status: Up 45 seconds
```
Use the **show running-config appmgr** keyword to check the running configuration.

```
Router#show running-config appmgr
Thu Oct 26 12:04:06.063 UTC
appmgr
 application swan
 activate type docker source swanagent docker-run-opts "--vrf-forward vrf-management:11111
vrf-default:10000 -it --restart always --cap-add=SYS_ADMIN --net=host --log-opt max-size=20m
```

```
--log-opt max-file=3 -e HOSTNAME=$HOSTNAME -v /var/run/netns:/var/run/netns -v
{app_install_root}/config/swanagent:/root/config -v
{app_install_root}/config/swanagent/hostname:/etc/hostname -v
/var/lib/docker/ems/grpc.sock:/root/grpc.sock"
!
!
```
# <span id="page-17-0"></span>**Hosting Third Party Applications in Sandbox Container Using Sandbox Manager**

**Table 6: Feature History Table**

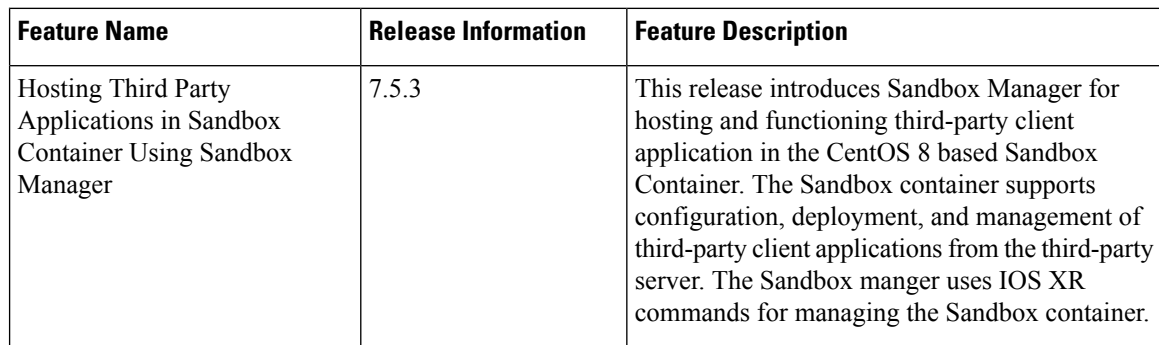

The Sandbox container enables you to configure, deploy, and manage third-party client applications through the respective third-party server over a network. The Sandbox manager activates the Sandbox container using the APPMGR client library APIs. During the router bootup, the third-party client applications are placed in the Sandbox container using ZTP and get activated when the sandbox manger is enabled. The third-party client applications can then connect to the respective server for installing or upgrading applications in the Sandbox container. Sandbox container operates on CentOS 8, this enables you to control the applications in the container using the docker commands. All the activated third-party client applications can restart automatically after a router reload or an RP switchover.

#### **Supported Commands on Sandbox Manager**

This section describes the operations and the IOS XR commands that are supported on the sandbox manager:

- **Enable and disable sandbox manager**: This command is used to enable or disable sandbox manager:
	- Enable—

The following command enables the Sandbox Manager:

```
RP/0/RP0/CPU0:ios#conf
RP/0/RP0/CPU0:ios(config)#sandbox enable
RP/0/RP0/CPU0:ios(config)#commit
```
• Disable—

The following command disables the Sandbox Manager:

```
RP/0/RP0/CPU0:ios#conf
RP/0/RP0/CPU0:ios(config)# no sandbox enable
RP/0/RP0/CPU0:ios(config)#commit
```
- **TPA traffic flow prioritization**: These commands are used to configure traffic priority for third party applications within a Sandbox container:
	- High priority traffic—

<span id="page-18-0"></span>The following command configures TPA traffic in port 2018 to high LPTS flow priority Router(config)# **sandbox flow TPA-APPMGR-HIGH ports 2018**

• Medium priority traffic—

The following command configures TPA traffic in port 6666 to medium LPTS flow priority Router(config)# **sandbox flow TPA-APPMGR-MEDIUM ports 6666**

• Low priority traffic—

The following command configures TPA traffic in port 60100 to low LPTS flow priority Router(config)# **sandbox flow TPA-APPMGR-LOW ports 60100**

#### • **Show commands**

• Info—

The following command shows the Sandbox Manager and application info:

RP/0/RP0/CPU0:ios#show sandbox info Thu Jun 30 06:56:45.593 UTC

RP/0/RP0/CPU0:ios#show sandbox detail

Sandbox Config State: Enabled

```
APP INFO:
  Image: /pkg/opt/cisco/XR/appmgr/images/sandbox-centos.tar.gz
  Config state: Activated
  Container state: Running
```
• Detail—

The following command shows the Sandbox Manager and application details:

```
Thu Jun 30 06:57:46.724 UTC
Sandbox Config State: Enabled
APP INFO:
 Image: /pkg/opt/cisco/XR/appmgr/images/sandbox-centos.tar.gz
 Run Options:
 --restart always
 --cap-add SYS_ADMIN --cap-add NET_ADMIN
 --log-opt max-size=10m --log-opt max-file=3
 --net host
 --mount type=bind, source=/sys/fs/cgroup, target=/sys/fs/cgroup, readonly
 --mount type=bind, source=/var/run/netns, target=/netns, bind-propagation=shared
 --mount type=bind,source=/opt/sandbox,target=/opt/sandbox,bind-propagation=shared
--mount type=bind, source=/misc/disk1/sandbox,target=/host,bind-propagation=shared
  Config state: Activated
  Container state: Running
STATS INFO:
  Cpu Percentage: 0.01%
  Memory Usage: 13.57MiB / 19.42GiB
```

```
Net IO: 0B / 0B
Block IO: 0B / 1.2MB
Memory Percentage: 0.07%
pids: 2
```
• Services—

The following command shows the Sandbox Manager and application services:

RP/0/RP0/CPU0:ios#show sandbox services Wed Jul 6 05:59:16.446 UTC UNIT LOAD ACTIVE SUB DESCRIPTION -. mount loaded active mounted dev-mqueue.mount loaded active mounted POSIX Message Queue File Sys etc-hostname.mount loaded active mounted /etc/hostname etc-hosts.mount loaded active mounted /etc/hosts<br>etc-resolv.conf.mount loaded active mounted /etc/resolv.conf etc-resolv.conf.mount loaded active mounted host.mount **come contract active mounted** /host netns-default.mount loaded active mounted /netns/default netns-global\x2dvrf.mount loaded active mounted /netns/global-vrf netns-vrf\x2dblue.mount loaded active mounted /netns/vrf-blue netns-vrf\x2ddefault.mount loaded active mounted /netns/vrf-default netns-vrf\x2dmanagement.mount loaded active mounted /netns/vrf-management netns-vrf\x2dred.mount loaded active mounted /netns/vrf-red netns-xrnns.mount loaded active mounted /netns/xrnns netns.mount loaded active mounted /netns proc-acpi.mount loaded active mounted /proc/acpi proc-bus.mount loaded active mounted /proc/bus proc-fs.mount loaded active mounted /proc/fs<br>proc-irq.mount loaded active mounted /proc/irq proc-irq.mount loaded active mounted proc-kcore.mount loaded active mounted /proc/kcore proc-keys.mount loaded active mounted /proc/keys proc-latency\_stats.mount loaded active mounted /proc/latency\_stats proc-sched\_debug.mount loaded active mounted /proc/sched\_debug<br>proc-sched\_debug.mount loaded active mounted /proc/scsi<br>proc-scsi.mount loaded active mounted /proc/scsi proc-scsi.mount loaded active mounted proc-sysrq\x2dtrigger.mount loaded active mounted /proc/sysrq-trigger proc-timer\_list.mount loaded active mounted /proc/timer\_list sys-firmware.mount loaded active mounted /sys/firmware systemd-journald.service loaded active running Journal Service systemd-tmpfiles-setup.service loaded active exited Create Volatile Files and Di -.slice active active Root Slice system.slice loaded active active System Slice dbus.socket loaded active listening D-Bus System Message Bus Soc systemd-journald.socket loaded active running Journal Socket systemd-shutdownd.socket loaded active listening Delayed Shutdown Socket basic.target loaded active active Basic System local-fs.target loaded active active Local File Systems multi-user.target loaded active active Multi-User System paths.target loaded active active Paths slices.target loaded active active Slices sockets.target loaded active active Sockets swap.target loaded active active Swap sysinit.target loaded active active System Initialization timers.target loaded active active Timers systemd-tmpfiles-clean.timer loaded active waiting Daily Cleanup of Temporary D LOAD = Reflects whether the unit definition was properly loaded. ACTIVE = The high-level unit activation state, i.e. generalization of SUB. SUB = The low-level unit activation state, values depend on unit type. 43 loaded units listed. Pass --all to see loaded but inactive units, to o. To show all installed unit files use 'systemctl list-unit-files'.

Ш

• Access Sandbox—

The following command is used to access sandbox container:

```
RP/0/RP0/CPU0:ios#bash sandbox
root@ios:/data# exit
exit
RP/0/RP0/CPU0:ios#
```
• Linux commands—

The following command is used to run linux commands inside sandbox container:

```
RP/0/RP0/CPU0:ios#bash sandbox -c linux-command
RP/0/RP0/CPU0:ios#
```
# <span id="page-20-0"></span>**Top Use Cases for Application Hosting**

Some of the top use cases for application hosting are:

- **Measure Network Performance**: An application can be hosted to measure the bandwidth, throughput and latency of the network and monitor the performance. An example of such an application is the iPerf tool.
- **Automate Server Management**: An application can be hosted to automate the server functions like upgrading software, allocation of resources, creating user accounts, and so on. Examples of such an application are the Chef and Puppet configuration management tools.

# <span id="page-20-1"></span>**Automated Deployment of Third Party Scripts**

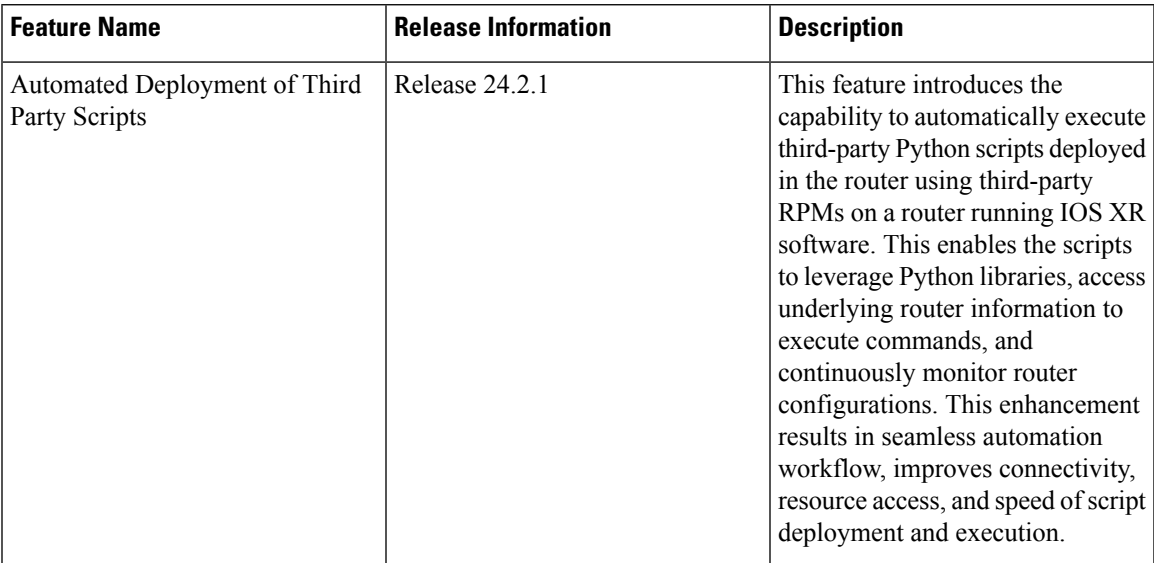

Efficient network automation is pivotal in handling extensive cloud-computing networks. The Cisco IOS XR infrastructure plays a crucial role by enabling automation through the initiation of API calls and execution of scripts. Traditionally, an external controller is used for this purpose, utilizing interfaces like NETCONF, SNMP, and SSH to communicate with the router.

This feature streamlines the operational structure and executes automation scripts directly on the router, eliminating the need for an external controller. This not only accelerates the execution of various script types but also enhances reliability by removing dependencies on the speed and network reachability of an external controller.

The third party script is automatically executed by the xr script scheduler.py script upon the installation of third-party RPMs. No specific configuration is required to run these scripts after installation.

The below steps provide the information on how to deploy and activate third party RPM:

**Step 1** Add and activate scheduler script in in-built script repository - Copy the "xr\_script\_scheduler.py" scheduler script to the In-Built Script Repository, and simultaneously activate it using the following commands:

#### **Example:**

```
cp /path/to/xr script scheduler.py /opt/cisco/install-iosxr/base/opt/cisco/ops-script-repo/process/
appmgr activate script name xr_script_scheduler.py
Router#
```
Replace "/path/to/xr\_script\_scheduler.py" with the actual path of the script. This command copies the script to the specified directory and activates it in the XR configuration mode.

This step ensures the script is added to the repository and activated for continuous execution.

**Step 2** Verify the Status of Scheduler Script - To confirm the availability of the scheduler script, run the following command on the router.

#### **Example:**

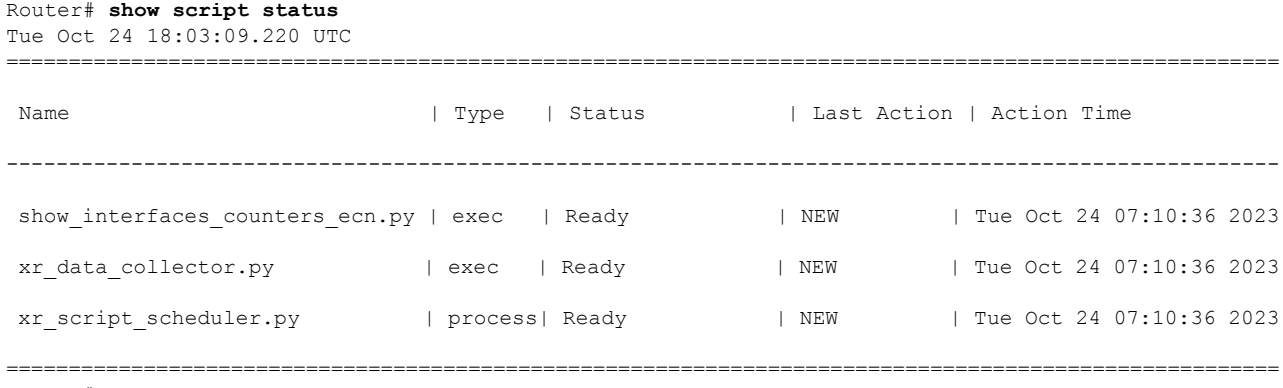

Router#

Ensure that the output displays "Ready" for the "xr\_script\_scheduler.py" script, indicating that the script checksum is verified and it is ready to run. This single step provides a quick verification of the scheduler script's status.

**Step 3** Configure appmgr to Automatically Run the Scheduler Script - Activate the scheduler script automatically using the "autorun" option with the following command:

#### **Example:**

```
Router# appmgr
Router# process-script xr_script_scheduler
Router# executable xr_script_scheduler.py
Router# autorun
Router# commit
```
The 'autorun' configuration has been added to enable automatic activation of the process script. If you prefer manual activation/deactivation using cli, the 'autorun' configuration line can be skipped.

**Step 4** Verify scheduler script is running - To verify if the scheduler script is running, execute the **show script execution** command. This command will display a list of OPS scripts currently running. If the scheduler script has been correctly configured and activated, the scheduler script execution detail will appear in the output.

#### **Example:**

```
Router# show script execution
Tue Oct 24 18:01:56.590 UTC
====================================================================================================================
Req. ID | Name (type) | Start | Duration |
Return | Status
--------------------------------------------------------------------------------------------------------------------
1698170509| xr_script_scheduler.py (process) | Tue Oct 24 18:01:49 2023 | 7.68s | None
  | Started
--------------------------------------------------------------------------------------------------------------------
Execution Details:
 ------------------
Script Name : xr script scheduler.py
Version : 7.3.6.14Iv1.0.0
Log location : /harddisk:/mirror/script-mgmt/logs/xr_script_scheduler.py_process_xr_script_scheduler
Arguments :
Run Options : Logging level - INFO, Max. Runtime - 0s, Mode - Background
Events:
 -------
 1. Event : New
     Time : Tue Oct 24 18:01:49 2023
     Time Elapsed : 0.00s Seconds
Description : Started by Appmgr<br>2. Event : Started
               : Started
     Time : Tue Oct 24 18:01:49 2023
     Time Elapsed : 0.11s Seconds
     Description : Script execution started. PID (15985)
====================================================================================================================
```
Router#

**Step 5** Transfer of Third-Party RPM with Debug/Monitoring Scripts - Transfer the third-party RPM containing debug/monitoring scripts onto the router. This RPM includes Python scripts for debugging/monitoring and a run parameters JSON file.

#### **Example:**

Router# **scp user@171.68.251.248:/users/savinaya/rpm-factory/RPMS/x86\_64/nms-1.1-24.1.1.x86\_64.rpm /harddisk:**

Tue Oct 24 18:02:42.400 UTC <snip> Password: nms-1.1-24.1.1.x86 64.rpm 100% 9664 881.5KB/s 00:00

Router# Router# dir harddisk:/nms-1.1-24.1.1.x86\_64.rpm

**Step 6** Install the third-party RPM - Use the **appmgr package install** CLI command for the installation of the RPM.

#### **Example:**

```
Router# appmgr package install rpm /harddisk:/nms-1.1-24.1.1.x86_64.rpm
Tue Oct 24 18:03:26.685 UTC
Router# show appmgr packages installed
Tue Oct 24 19:42:07.967 UTC
Sno Package
--- ------------------------------------------------------------
```
1 nms-1.1-24.1.1.x86\_64 Router#

**Step 7** Verify the operation of the debug/monitoring scripts - You can verify that these scripts are functioning by executing the **show script execution** command.

#### **Example:**

Router# **show script execution** Tue Oct 24 19:41:15.882 UTC

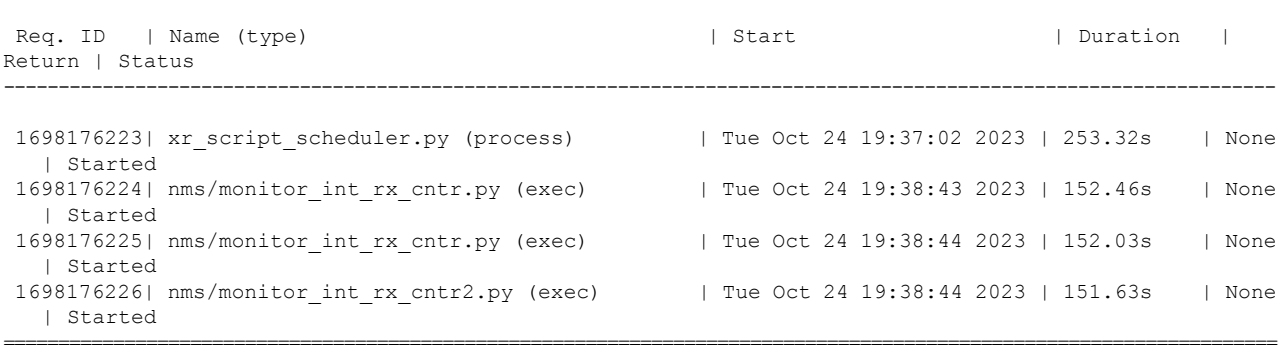

====================================================================================================================

Router#

**Step 8** Stopping the scheduler script - Stop the scheduler using the **appmgr process-script stop** command.

#### **Example:**

Router# **show script execution** Tue Oct 24 20:04:22.021 UTC

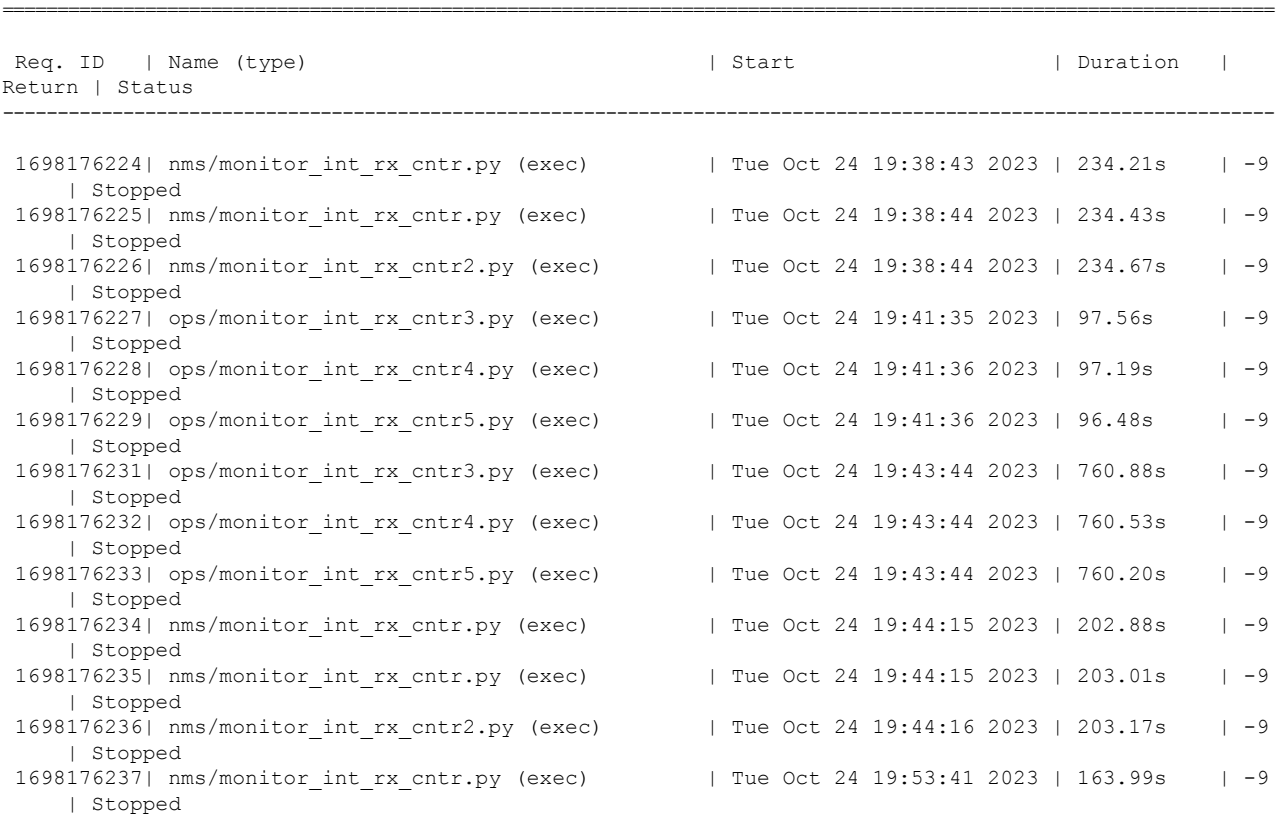

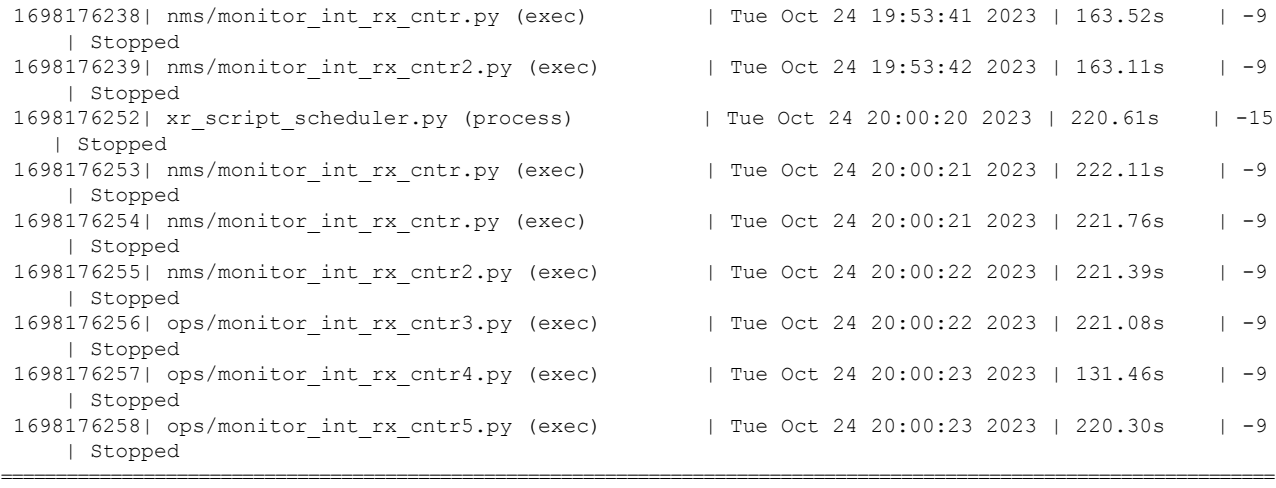

Router#

 $\mathbf l$ 

I

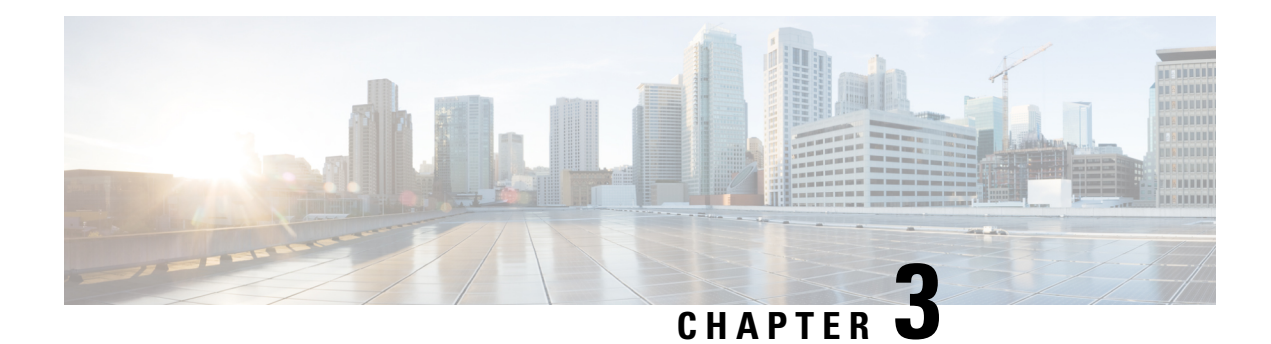

# **Cisco Secure DDoS Edge Protection**

#### **Table 7: Feature History Table**

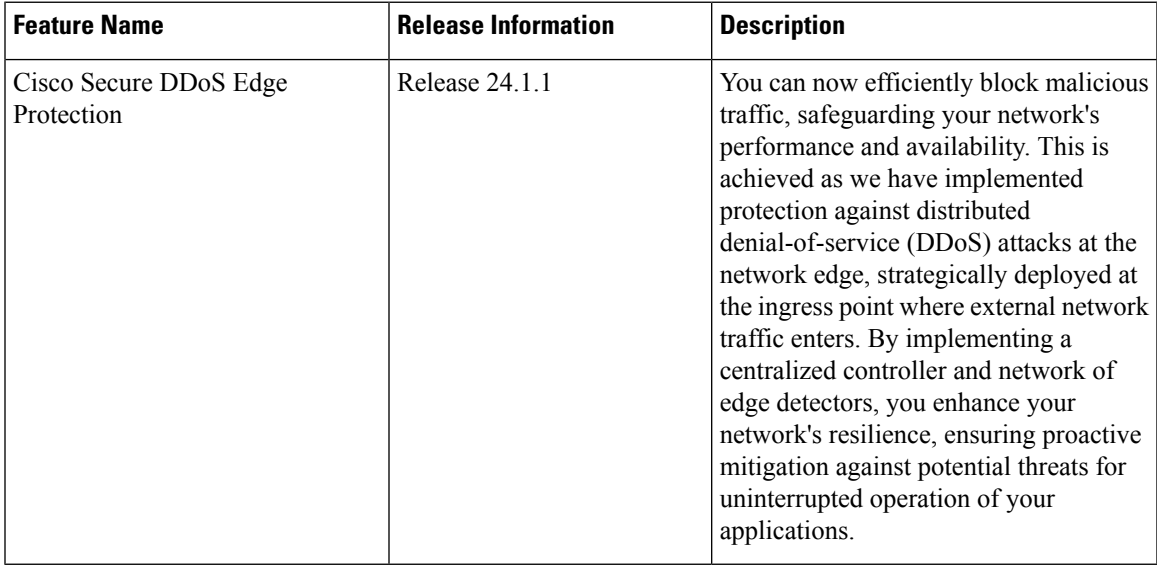

The Cisco Secure DDoS Edge Protection software solution stops DDoS attacks at the ingress side of the network.

The DDoS Edge Protection solution helps you detect DDoS attacks and take mitigation actions on the router. To enable detection services at the core network, you need to configure the following entities:

- DDoS Edge Protection Controller: This entity manages and monitors the Detector docker application, mitigates attacks, and oversees a distributed network of edge detectors. It analyzes detection trends across the network, orchestrates cross-network visibility and mitigation, and provides complete system management for the entire service.
- DDoS Edge Protection Detector: This entity is a real-time DDoS detector application that runs as a docker-application on a router with the DDoS controller. The DDOS controller can run on a cloud, server, or customer premises and is connected to this application.

The DDoS Edge Protection supports DDoS detection of both IPv4 and IPv6 traffic. You can choose the interface on which the traffic should be monitored. When the protection software solution is implemented, it filters the IPv4/IPv6 traffic flow and detects DDoS attacks.

Once a DDoS attack is detected, the DDoS Edge Protection Controller initiates a mitigation action, specifying the necessary steps to counteract the attack. This includes enabling the deny action as part of the mitigation measures and so on.

#### **Supported Platforms**

Cisco Secure DDoS Edge Protection is supported on the following routers, router processors, and line cards:

#### **Table 8: Supported Platforms**

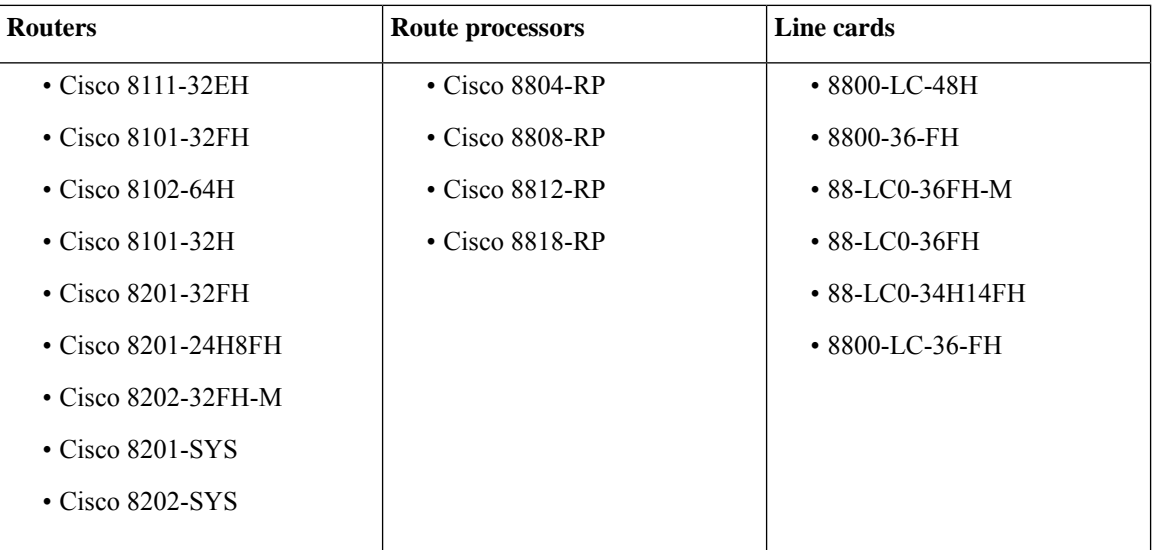

• [Prerequisites](#page-27-0) for Installing DDoS Edge Protection, on page 24

- [Restrictions](#page-27-1) of DDoS Edge Protection Solution, on page 24
- Install and Configure DDoS Edge [Protection,](#page-28-0) on page 25
- Verify DDoS Edge Protection Application [Configuration,](#page-30-0) on page 27

# <span id="page-27-1"></span><span id="page-27-0"></span>**Prerequisites for Installing DDoS Edge Protection**

- Configure the management interface to reach the DDoS controller IP address.
- Manually configure the base ACL, NetFlow, and SSH configurations.

# **Restrictions of DDoS Edge Protection Solution**

- Only IPv4 and IPv6 traffic is supported.
- The DDoS Edge Protection does not support tunnel traffic.
- Only default VRF configuration is supported and is limited to the management port. To ensure smooth communication between the Docker and the controller, make sure to set up the management port exclusively in the default VRF.

# <span id="page-28-0"></span>**Install and Configure DDoS Edge Protection**

You can install the DDoS Edge Protection application through the DDoS edge protection controller. Perform the following:

**1.** Install and download the DDoS Edge Protection Controller Software package from the Software [Download](https://software.cisco.com/download/home/286324719/type/286332050/release/EP%20Controller%201.0.0) page. You can access the user interface, when the controller installation is complete.

Log in to the controller services instance to monitor, manage, and control the device.

**2.** Perform the following base configurations such as ACL, NetFlow configuration, and SSH manually on the router:

Configure Loopback

```
RP/0/RP0/CPU0:ios(config)#interface Loopback100
RP/0/RP0/CPU0:ios(config-if)# ipv4 address 15.1.1.2 255.255.255.255
RP/0/RP0/CPU0:ios(config)#interface Loopback101
RP/0/RP0/CPU0:ios(config-if)# ipv4 address 17.1.1.2 255.255.255.255
RP/0/RP0/CPU0:ios(config-if)#
```
#### Configure Netflow

The following netflow configuration is automatically carried out by the controller.

```
//Configuring Monitor Map
RP/0/RP0/CPU0:ios(config)#flow monitor-map DetectPro_Monitor_IPV6
RP/0/RP0/CPU0:ios(config)# record ipv6 extended
RP/0/RP0/CPU0:ios(config)#exporter DetectPro_GPB
RP/0/RP0/CPU0:ios(config)# cache entries 1000000
RP/0/RP0/CPU0:ios(config)#cache entries active 1
RP/0/RP0/CPU0:ios(config)#cache entries inactive 1
RP/0/RP0/CPU0:ios(config)#cache timeout inactive 1
RP/0/RP0/CPU0:ios(config)#cache timeout rate-limit 1000000
!
RP/0/RP0/CPU0:ios(config)#flow monitor-map DetectPro_Monitor_IPV4
RP/0/RP0/CPU0:ios(config)# record ipv4 extended
RP/0/RP0/CPU0:ios(config)#exporter DetectPro_GPB
RP/0/RP0/CPU0:ios(config)# cache entries 1000000
RP/0/RP0/CPU0:ios(config)#cache entries active 1
RP/0/RP0/CPU0:ios(config)#cache entries inactive 1
RP/0/RP0/CPU0:ios(config)#cache timeout inactive 1
RP/0/RP0/CPU0:ios(config)#cache timeout rate-limit 1000000
!
//Configuring Exporter Map
RP/0/RP0/CPU0:ios(config)#flow exporter-map DetectPro_GPB
RP/0/RP0/CPU0:ios(config)#version protobuf
RP/0/RP0/CPU0:ios(config)#transport udp 5005
RP/0/RP0/CPU0:ios(config)#source TenGigE0/0/0/16
RP/0/RP0/CPU0:ios(config)#destination 15.1.1.2
!
//Configuring Sampler Map
RP/0/RP0/CPU0:ios(config)#sampler-map DetectPro_NFv9
RP/0/RP0/CPU0:ios(config)#random 1 out-of 100
!
```
### Configure ACL

```
RP/0/RP0/CPU0:ios(config)#ipv4 access-list myACL
RP/0/RP0/CPU0:ios(config-ipv4-acl)# 1301 permit ipv4 any any
!
RP/0/RP0/CPU0:ios(config)#ipv6 access-list myACL
```
RP/0/RP0/CPU0:ios(config-ipv6-acl)# **1301 permit ipv6 any any** !

For more information on implementing access lists and prefix lists, see [Understanding](https://www.cisco.com/c/en/us/td/docs/iosxr/cisco8000/ip-addresses/78x/b-ip-addresses-cg-8k-78x/implementing-access-lists.html#concept_qjt_jcr_d3b) Access-List.

If there is any DDoS attack, the controller performs the mitigation action using the ACL rule automatically.

The following is a sample configuration to deny DDoS attacker traffic using user defined ACE rule:

```
1 deny udp any eq 19 host 45.0.0.1 eq 0 packet-length eq 128 ttl eq 64
2 deny tcp any host 45.0.0.1 eq www match-all -established -fin -psh +syn -urg
packet-length eq 60 ttl eq 64
1301 permit ipv4 any any
```
Configuration updates are sent by the controller to the router.

#### Configure SSH

```
RP/0/RP0/CPU0:ios(config)#ssh server v2
RP/0/RP0/CPU0:ios(config)#ssh server netconf
RP/0/RP0/CPU0:ios(config)#netconf agent tty
RP/0/RP0/CPU0:ios(config)#netconf-yang agent ssh
!
RP/0/RP0/CPU0:ios(config)#ssh timeout 120
RP/0/RP0/CPU0:ios(config)#ssh server rate-limit 600
RP/0/RP0/CPU0:ios(config)#ssh server session-limit 110
RP/0/RP0/CPU0:ios(config)#ssh server v2
RP/0/RP0/CPU0:ios(config)#ssh server vrf default
RP/0/RP0/CPU0:ios(config)#ssh server netconf vrf default
```
**3.** Check the device connection to the DDoS controller using the **ping** command.

```
RP/0/RP0/CPU0:ios#ping 10.105.237.54
Thu Jun 1 07:16:43.654 UTC
Type escape sequence to abort.
Sending 5, 100-byte ICMP Echos to 10.105.237.54 timeout is 2 seconds:
!!!!!
Success rate is 100 percent (5/5), round-trip min/avg/max = 2/2/4 ms
RP/0/RP0/CPU0:Router#bash
Thu Jun 1 07:16:53.024 UTC
[Router:~]$ping 10.105.237.54
PING 10.105.237.54 (10.105.237.54) 56(84) bytes of data.
64 bytes from 10.105.237.54: icmp_seq=1 ttl=63 time=1.73 ms
64 bytes from 10.105.237.54: icmp_seq=2 ttl=63 time=1.29 ms
64 bytes from 10.105.237.54: icmp_seq=3 ttl=63 time=1.27 ms
64 bytes from 10.105.237.54: icmp_seq=4 ttl=63 time=1.75 ms
^{\wedge}C--- 10.105.237.54 ping statistics ---
4 packets transmitted, 4 received, 0% packet loss, time 3004ms
rtt min/avg/max/mdev = 1.270/1.510/1.751/0.230 ms
[Router:~]$
```
**4.** Add device details on the controller panel and ensure that all the three indicators (Deployment, Container, and Configuration) are green.

For more information on installing the DDoS controller, see the DDoS Edge Protection Installation guide.

For more information on the DDoS Edge Protection, see Cisco Secure DDoS Edge Protection Data Sheet.

 $\mathbf{L}$ 

# <span id="page-30-0"></span>**Verify DDoS Edge Protection Application Configuration**

You can also verify if the DDoS controller pushes the CLI to the device using the following **show running-config** commands on the device:

```
RP/0/RP0/CPU0:Router#show running-config appmgr
Thu Jun 1 07:33:36.741 UTC
appmgr
application esentryd
 activate type docker source esentryd-cisco-20230431633 docker-run-opts "--env-file
/harddisk:/ENV 6478443711ac6830700d1aeb --net=host"
!
!
```
RP/0/RP0/CPU0:Router#**show flow monitor DetectPro\_Monitor\_IPV4 cache location 0/0/CPU0** Thu Nov 16 06:13:38.066 UTC

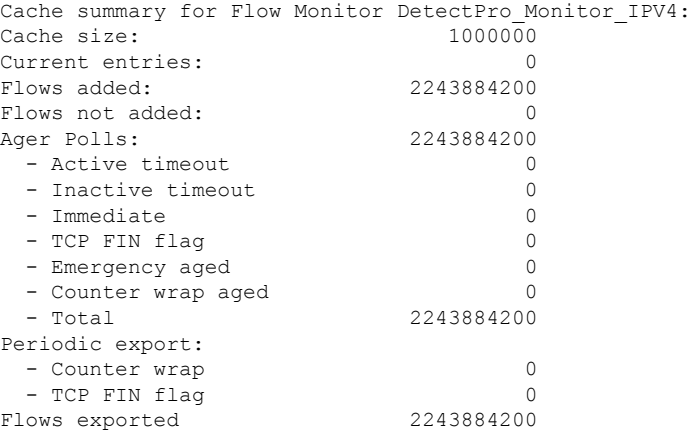

Matching entries: 0 !

RP/0/RP0/CPU0:Router#**show flow monitor DetectPro\_Monitor\_IPV6 cache location 0/0/CPU0** Thu Nov 16 06:13:43.734 UTC

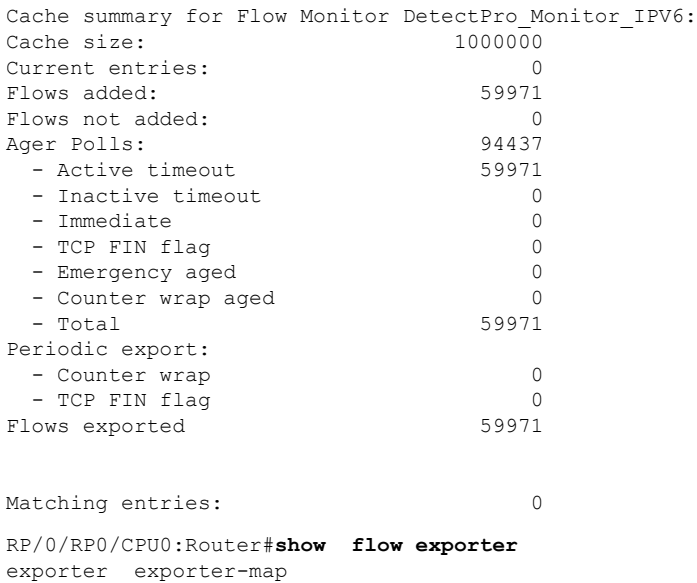

```
RP/0/RP0/CPU0:tortin#show flow exporter DetectPro_GPB location 0/0/CPU0
Thu Nov 16 06:13:58.059 UTC
Flow Exporter: DetectPro_GPB
Export Protocol: protobuf
Flow Exporter memory usage: 5265344
Used by flow monitors: DetectPro_Monitor_IPV4
                 DetectPro_Monitor_IPV6
Status: Disabled
Transport: UDP
Destination: 15.1.1.2 (5005) VRF default
Source: 0.0.0.0 (54482)
Flows exported: 0 (0 bytes)<br>Flows dropped: 0 (0 bytes)
Flows dropped:
Templates exported: 0 (0 bytes)
Templates dropped: 0 (0 bytes)
Option data exported: 0 (0 bytes)
Option data dropped: 0 (0 bytes)
Option templates exported: 0 (0 bytes)
Option templates dropped: 0 (0 bytes)
Packets exported: 20355756 (27716506821 bytes)
Packets dropped: 0 (0 bytes)
Total export over last interval of:
 1 hour: 12 pkts
                                   1879 bytes
                                    12 flows
 1 minute: 0 pkts
                                     0 bytes
                                     0 flows
 1 second: 0 pkts
                                     0 bytes
                                     0 flows
RP/0/RP0/CPU0:Router#show appmgr application-table
Thu Nov 16 06:13:58.059 UTC
Name Type Config State Status
-------- ------ ------------ --------------------------------------------------
esentryd Docker Activated Up 8 minutes
RP/0/RP0/CPU0:Router#
```
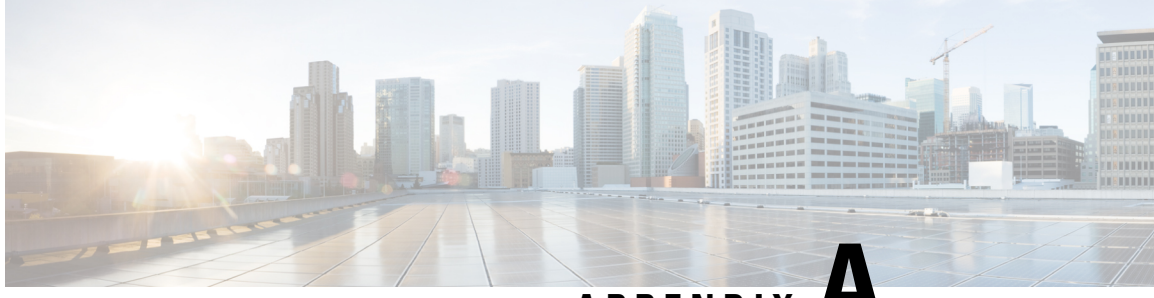

**APPENDIX A**

# **Packet I/O Functionality and Hosting Applications**

- Setting up Application Hosting [Environment,](#page-32-1) on page 29
- Hosting an [Application](#page-47-0) in Docker Containers, on page 44
- Boot Devices Using PXE Server Running in a Docker [Container,](#page-52-0) on page 49
- Hosting and Activating the PXE Server Docker on Cisco 8201 Router using [Application](#page-54-0) Manager, on [page](#page-54-0) 51

# <span id="page-32-1"></span><span id="page-32-0"></span>**Setting up Application Hosting Environment**

This section illustrates how, with the Packet I/O functionality, you can use Linux applications to manage communication with the IOS XR interfaces. It describes how the OS environment must be set up to establish packet I/O communication with hosted applications.

## **Verify Reachability of IOS XR and Packet I/O Infrastructure**

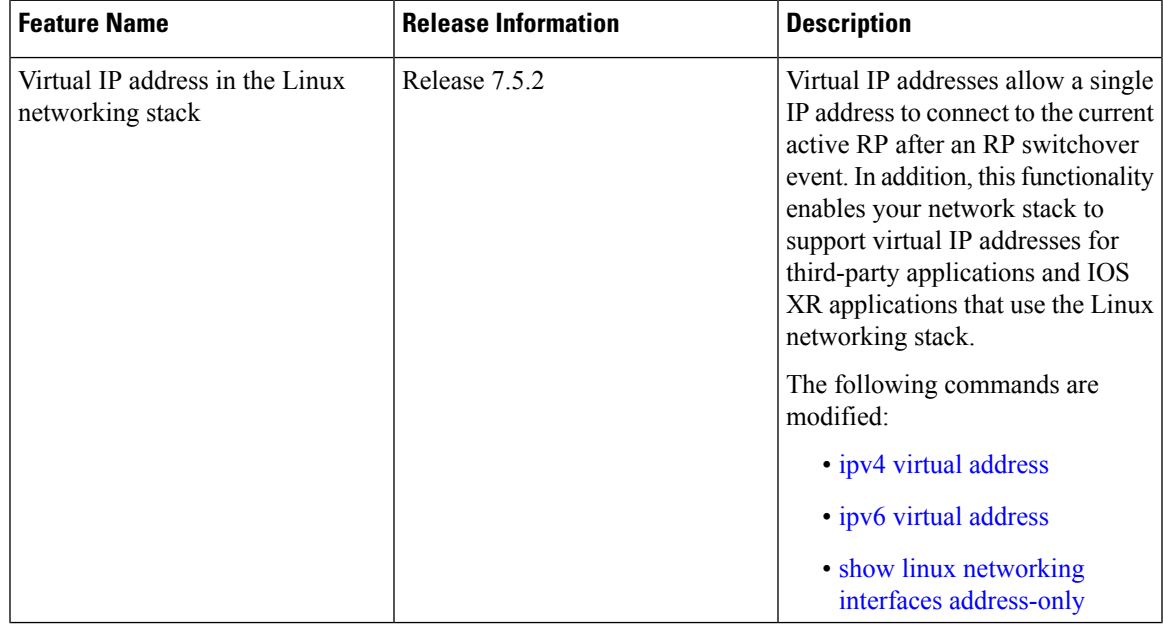

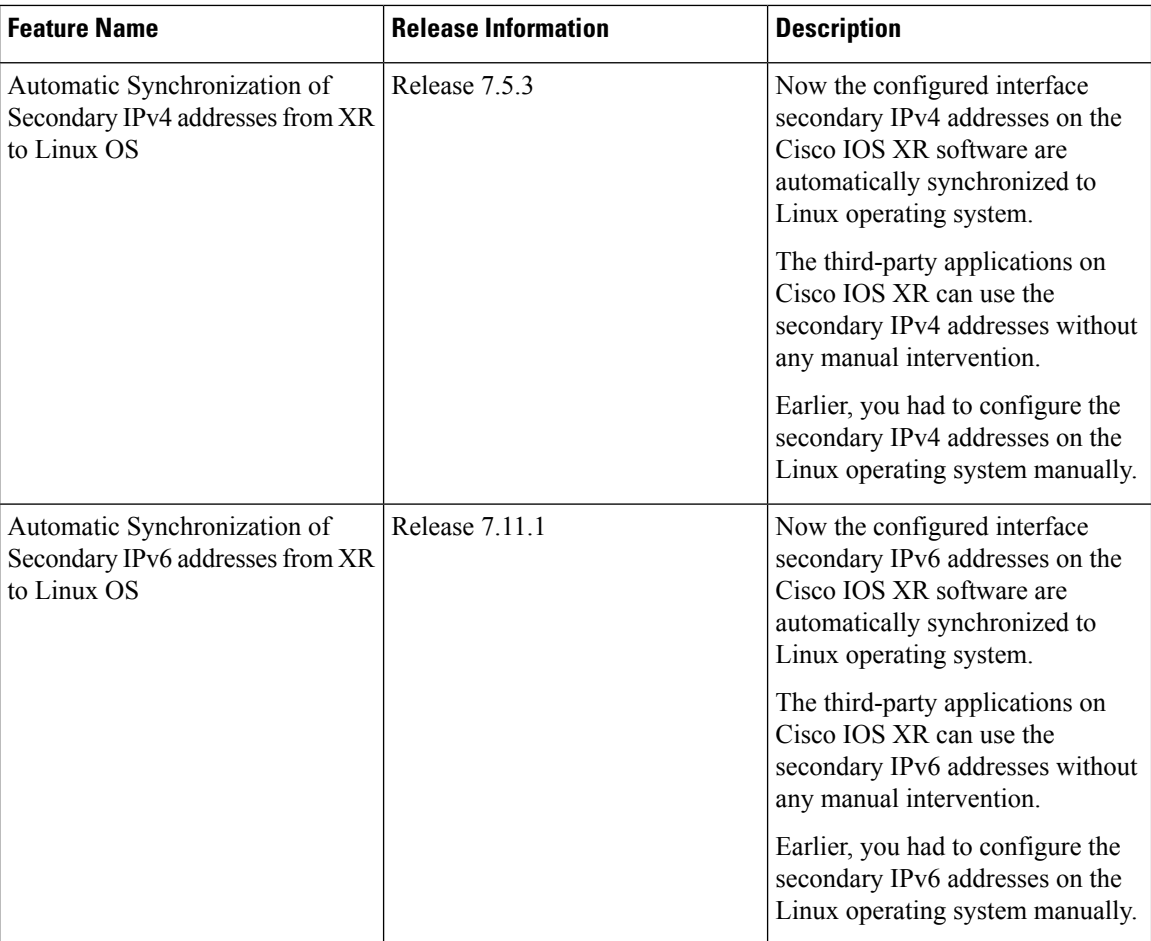

Interfaces configured on IOS XR are programmed into the Linux kernel. These interfaces allow Linux applications to run as if they were running on a regular Linux system. This packet I/O capability ensures that off-the-shelf Linux applications can be run alongside IOS XR, allowing operators to use their existing tools and automate deployments with IOS XR.

The IP address on the Linux interfaces, MTU settings, MAC address are inherited from the corresponding settings of the IOS XR interface. Accessing the global VRF network namespace ensures that when you issue the **bash** command, the default or the global VRF in IOS XR is reflected in the kernel. This ensures default reachability based on the routing capabilities of IOS XR and the packet I/O infrastructure.

<span id="page-33-0"></span>Virtual addresses can be configured to access a router from the management network such as gRPC using a single virtual IP address. On a device with two or more RPs, the virtual address refers to the management interface that is currently active. This functionality can be used across RP failover without the information of which RP is currently active. This is applicable to the Linux packet path.

#### **Automatic Synchronization of Secondary IPv4 and IPv6 addresses from XR to Linux OS**

The secondary IPv4 and IPv6 addresses that are configured for an XR interface are now synchronized into the Linux operating system automatically. With this secondary IPv4 and IPv6 address synchronization, the third party applications that are deployed on Cisco IOS XR can now use the secondary addresses. Prior to thisrelease, only primary IPv4 and IPv6 addresses were supported and the secondary IPv4 and IPv6 addresses had to be configured manually in the Linux operating system.

Exposed XR interfaces (EXIs) and address-only interfaces support secondary IPv4 and IPv6 address synchronization:

- EXIs have secondary IP addresses added to their corresponding Linux interface
- Address-only interfaces have secondary IP addresses added to the Linux loopback device. For additional information on address-only interfaces, see show linux networking interfaces [address-only.](https://www.cisco.com/c/en/us/td/docs/iosxr/cisco8000/ip-addresses/b-ip-addresses-cr-8k/network-stack-commands.html#wp7546444200)

The restrictions of secondary IPv4 addresses synchronization are:

- Secondary IPv4 addresses are not synchronized from Linux to XR for Linux-managed interfaces.
- The **ifconfig** Linux command only displays the first configured IPv4 address. To view the complete list of IPv4 addresses, use the **ip addr show** Linux command.

For additional information on secondary IPv4 addresses, see ipv4 address [\(network\)](https://www.cisco.com/c/en/us/td/docs/iosxr/cisco8000/ip-addresses/b-ip-addresses-cr-8k/network-stack-commands.html#wp1732038984) and ipv6 [address.](https://www.cisco.com/c/en/us/td/docs/iosxr/cisco8000/ip-addresses/b-ip-addresses-cr-8k/network-stack-commands.html#wp4043708751)

You can run **bash** commands at the IOS XR router prompt to view the interfaces and IP addresses stored in global VRF. When you access the Cisco IOS XR Linux shell, you directly enter the global VRF.

**Step 1** From your Linux box, access the IOS XR console through SSH, and log in.

#### **Example:**

```
cisco@host:~$ ssh root@192.168.122.188
root@192.168.122.188's password:
Router#
```
**Step 2** View the ethernet interfaces on IOS XR.

#### **Example:**

#### Router#**show ip interface brief**

```
Interface IP-Address Status Protocol Vrf-Name
FourHundredGigE0/0/0/0 unassigned Shutdown Down default
FourHundredGigE0/0/0/1 unassigned Shutdown Down default
FourHundredGigE0/0/0/2 unassigned Shutdown Down default
FourHundredGigE0/0/0/3 unassigned Shutdown Down default
FourHundredGigE0/0/0/4 unassigned Shutdown Down default
FourHundredGigE0/0/0/5 unassigned Shutdown Down default
FourHundredGigE0/0/0/6 unassigned Shutdown Down default
FourHundredGigE0/0/0/7 unassigned Shutdown Down default
FourHundredGigE0/0/0/8 unassigned Shutdown Down default
FourHundredGigE0/0/0/9 unassigned Shutdown Down default
FourHundredGigE0/0/0/10 unassigned Shutdown Down default
FourHundredGigE0/0/0/11 unassigned Shutdown Down default
FourHundredGigE0/0/0/12 unassigned Shutdown Down default
FourHundredGigE0/0/0/13 unassigned Shutdown Down default
FourHundredGigE0/0/0/14 unassigned Shutdown Down default
FourHundredGigE0/0/0/15 unassigned Shutdown Down default
FourHundredGigE0/0/0/16 unassigned Shutdown Down default
FourHundredGigE0/0/0/17 unassigned Shutdown Down default
FourHundredGigE0/0/0/18 unassigned Shutdown Down default
FourHundredGigE0/0/0/19 unassigned Shutdown Down default
FourHundredGigE0/0/0/20 unassigned Shutdown Down default
FourHundredGigE0/0/0/21 unassigned Shutdown Down default
FourHundredGigE0/0/0/22 unassigned Shutdown Down default
FourHundredGigE0/0/0/23 unassigned Shutdown Down default
HundredGigE0/0/0/24 10.1.1.10 Up Up default
HundredGigE0/0/0/25 unassigned Shutdown Down default
HundredGigE0/0/0/26 unassigned Shutdown Down default
HundredGigE0/0/0/27 unassigned Shutdown Down default
```
HundredGigE0/0/0/28 unassigned Shutdown Down default HundredGigE0/0/0/29 unassigned Shutdown Down default HundredGigE0/0/0/30 unassigned Shutdown Down default HundredGigE0/0/0/31 unassigned Shutdown Down default HundredGigE0/0/0/32 unassigned Shutdown Down default HundredGigE0/0/0/33 unassigned Shutdown Down default HundredGigE0/0/0/34 unassigned Shutdown Down default HundredGigE0/0/0/35 unassigned Shutdown Down default MgmtEth0/RP0/CPU0/0 192.168.122.22 Up Up default

- Use the **ip addr show** or **ip link show** commands to view all corresponding interfaces in Linux. The IOS XR interfaces that are admin-down state also reflects a Down state in the Linux kernel. **Note**
- **Step 3** Check the IP and MAC addresses of the interface that is in  $U_p$  state. Here, interfaces  $H$ undredGigE0/0/0/24 and MgmtEth0/RP0/CPU0/0 are in the Up state.

#### **Example:**

#### Router#**show interfaces HundredGigE0/0/0/24**

... HundredGigE0/0/0/24 is up, line protocol is up Interface state transitions: 4 Hardware is HundredGigE0/0/0/24, address is 5246.e8a3.3754 (bia 5246.e8a3.3754) Internet address is 10.1.1.1/24 MTU 1514 bytes, BW 1000000 Kbit (Max: 1000000 Kbit) reliability 255/255, txload 0/255, rxload 0/255 Encapsulation ARPA, Duplex unknown, 1000Mb/s, link type is force-up output flow control is off, input flow control is off loopback not set, Last link flapped 01:03:50 ARP type ARPA, ARP timeout 04:00:00 Last input 00:38:45, output 00:38:45 Last clearing of "show interface" counters never 5 minute input rate 0 bits/sec, 0 packets/sec 5 minute output rate 0 bits/sec, 0 packets/sec 12 packets input, 1260 bytes, 0 total input drops 0 drops for unrecognized upper-level protocol Received 2 broadcast packets, 0 multicast packets 0 runts, 0 giants, 0 throttles, 0 parity 0 input errors, 0 CRC, 0 frame, 0 overrun, 0 ignored, 0 abort 12 packets output, 1224 bytes, 0 total output drops Output 1 broadcast packets, 0 multicast packets

**Step 4** Verify that the bash command runs in global VRF to view the network interfaces.

#### **Example:**

```
Router#bash -c ifconfig
```

```
Hu0_0_0_24 Link encap:Ethernet HWaddr 78:e7:e8:d3:20:c0
inet addr:10.1.1.10 Bcast:0.0.0.0 Mask:255.255.255.0
UP BROADCAST RUNNING MULTICAST MTU:1500 Metric:1
RX packets:4 errors:0 dropped:0 overruns:0 frame:0
TX packets:0 errors:0 dropped:0 overruns:0 carrier:0
collisions:0 txqueuelen:1000
RX bytes:360 (360.0 B) TX bytes:0 (0.0 B)
Mg0_RP0_CPU0_0 Link encap:Ethernet HWaddr 54:00:00:00:bd:49
inet addr:192.168.122.22 Bcast:0.0.0.0 Mask:255.255.255.0
UP BROADCAST RUNNING MULTICAST MTU:1500 Metric:1
RX packets:3859 errors:0 dropped:0 overruns:0 frame:0
TX packets:1973 errors:0 dropped:0 overruns:0 carrier:0
collisions:0 txqueuelen:1000
RX bytes:2377782 (2.2 MiB) TX bytes:593602 (579.6 KiB)
```

```
lo Link encap:Local Loopback
inet addr:127.0.0.1 Mask:255.0.0.0
inet6 addr: ::1/128 Scope:Host
UP LOOPBACK RUNNING MTU:65536 Metric:1
RX packets:242 errors:0 dropped:0 overruns:0 frame:0
TX packets:242 errors:0 dropped:0 overruns:0 carrier:0
collisions:0 txqueuelen:1
RX bytes:12100 (11.8 KiB) TX bytes:12100 (11.8 KiB)
to_xr Link encap:UNSPEC HWaddr 00-00-00-00-00-00-00-00-00-00-00-00-00-00-00-00
UP POINTOPOINT RUNNING NOARP MULTICAST MTU:1500 Metric:1
RX packets:0 errors:0 dropped:0 overruns:0 frame:0
TX packets:1 errors:0 dropped:0 overruns:0 carrier:0
collisions:0 txqueuelen:500
RX bytes:0 (0.0 B) TX bytes:60 (60.0 B)
```
The to  $x_r$  interface indicates access to the global VRF.

**Step 5** Access the Linux shell.

#### **Example:**

Router#**bash** [ios:~]\$

**Step 6** (Optional) View the IP routes used by the to xr interfaces.

#### **Example:**

```
[ios:~]$ip route
default dev to_xr scope link metric 2048
6.1.0.0/16dev Mg0_RP0_CPU0_0 proto kernel scope link src 6.1.22.41
20.1.0.0/16dev Hu0_0_0_0 proto kernel scope link src 20.1.1.1
20.2.0.0/16dev Hu0_0_0_20 proto kernel scope link src 20.2.1.1
30.1.0.0/24dev BE500 proto kernel scope link src 30.1.0.1
172.17.0.0/16dev docker0 proto kernel scope link src 172.17.0.1linkdown
```
You can also enter the global VRF directly after logging into IOS XR using the **run ip netns exec vrf-default bash** command. **Note**

## **Programme Routes in the Kernel**

The basic routes required to allow applications to send or receive traffic can be programmed into the kernel. The Linux network stack that is part of the kernel is used by normal Linux applicationsto send/receive packets. In an IOS XR stack, IOS XR acts as the network stack for the system. Therefore to allow the Linux network stack to connect into and use the IOS XR network stack, basic routes must be programmed into the Linux Kernel.

**Step 1** View the routes from the bash shell.

#### **Example:**

```
[ios:~]$ip route
default dev to_xr scope link src 10.1.1.10 metric 2048
10.1.1.0/24 dev Hu0_0_0_24 proto kernel scope link src 10.1.1.10
192.168.122.0/24 dev Mg0_RP0_CPU0_0 proto kernel scope link src 192.168.122.22
```
#### **Step 2** Programme the routes in the kernel.

Two types of routes can be programmed in the kernel:

• **Default Route:** The default route sends traffic destined to unknown subnets out of the kernel using a special to xr interface. This interface sends packets to IOS XR for routing using the routing state in XR Routing Information Base (RIB) or Forwarding Information Base (FIB). The  $\pm \circ xr$  interface does not have an associated IP address. In Linux, most applications expect the outgoing packets to use the IP address of the outgoing interface as the source IP address.

With the  $\pm \circ xr$  interface, because there is no IP address, a source hint is required. The source hint can be changed to use the IP address another physical interface IP or loopback IP address. In the following example, the source hint is set to  $10.1.1.10$ , which is the IP address of the Hu0\_0\_0\_24 interface. To use the Management port IP address, change the source hint:

Router#**bash**

```
[ios:~]$ip route replace default dev to_xr scope link src 192.168.122.22 metric 2048
```
[ios:~]\$**ip route**

default dev to\_xr scope link src 192.168.122.22 metric 2048 10.1.1.0/24 dev Hu0\_0\_0\_24 proto kernel scope link src 10.1.1.10 192.168.122.0/24 dev Mg0\_RP0\_CPU0\_0 proto kernel scope link src 192.168.122.22

With this updated source hint, any default traffic exiting the system uses the Management port IP address as the source IP address.

• **Local or Connected Routes:** The routes are associated with the subnet configured on interfaces. For example, the  $10.1.1.0/24$  network is associated with the Hu0  $\degree$  0  $\degree$  24 interface, and the 192.168.122.0/24 subnet is associated with the Mg0\_RP0\_CPU0 interface .

## **Configure VRFs in the Kernel**

VRFs configured in IOS XR are automatically synchronized to the kernel. In the kernel, the VRFs appear as network namespaces (netns). For every globally-configured VRF, a Linux network namespace is created. With this capability it is possible to isolate Linux applications or processes into specific VRFs like an out-of-band management VRF and open-up sockets or send or receive traffic only on interfaces in that VRF.

Every VRF, when synchronized with the Linux kernel, is programmed as a network namespace with the same name as a VRF but with the string  $\forall x \in \text{prefixed}$  to it. The default VRF in IOS XR has the name default. This name gets programmed as vrf-default in the Linux kernel.

The following example shows how to configure a custom VRF blue:

**Step 1** Identify the current network namespace or VRF.

#### **Example:**

[ios:~]\$**ip netns identify \$\$** vrf-default global-vrf

**Step 2** Configure a custom VRF blue.

#### **Example:**

Router#**conf t**

Router(config)#**vrf blue** Router(config-vrf)#**commit**

**Step 3** Verify that the VRF blue is configured in IOS XR.

#### **Example:**

Router#**show run vrf vrf blue** !

**Step 4** Verify that the VRF blue is created in the kernel.

#### **Example:**

Router#**bash**

```
[ios:~]$ls -l /var/run/netns
total 0
-r--r--r--. 1 root root 0 Jul 30 04:17 default
-r--r--r--. 1 root root 0 Jul 30 04:17 global-vrf
-r--r--r--. 1 root root 0 Jul 30 04:17 tpnns
-r--r--r--. 1 root root 0 Aug 1 17:01 vrf-blue
-r--r--r--. 1 root root 0 Jul 30 04:17 vrf-default
-r--r--r--. 1 root root 0 Jul 30 04:17 xrnns
```
**Step 5** Access VRF blue to launch and execute processes from the new network namespace.

#### **Example:**

```
[ios:~]$ip netns exec vrf-blue bash
[ios:~]$
[ios:~]$ip netns identify $$
vrf-blue
[ios:~]$
```
Running an **ifconfig** command shows only the default  $\text{to-}x$  interface because there is no IOS XR interface in this VRF.

```
[ios:~]$ifconfig
lo Link encap:Local Loopback
inet addr:127.0.0.1 Mask:255.0.0.0
inet6 addr: ::1/128 Scope:Host
UP LOOPBACK RUNNING MTU:65536 Metric:1
RX packets:0 errors:0 dropped:0 overruns:0 frame:0
TX packets:0 errors:0 dropped:0 overruns:0 carrier:0
collisions:0 txqueuelen:1
RX bytes:0 (0.0 B) TX bytes:0 (0.0 B)
to_xr Link encap:UNSPEC HWaddr 00-00-00-00-00-00-00-00-00-00-00-00-00-00-00-00
UP POINTOPOINT RUNNING NOARP MULTICAST MTU:1500 Metric:1
RX packets:0 errors:0 dropped:0 overruns:0 frame:0
TX packets:0 errors:0 dropped:0 overruns:0 carrier:0
collisions:0 txqueuelen:500
RX bytes:0 (0.0 B) TX bytes:0 (0.0 B)
[ios:~]$
```
**Step 6** Configure an interface in the VRF blue in IOS XR. This interface will be configured automatically in the network namespace vrf-blue in the kernel.

#### **Example:**

The following example shows how to configure HundredGigE  $0/0/0/24$  interface in  $vrf$ -blue from IOS XR:

```
Router#conf t
Router(config)#int HundredGigE 0/0/0/24
Router(config-if)#no ipv4 address
Router(config-if)#vrf blue
```
Router(config-if)#**ipv4 address 10.1.1.10/24** Router(config-if)#**commit**

**Step 7** Verify that the HundredGigE 0/0/0/24 interface is configured in the VRF blue in IOS XR.

#### **Example:**

```
Router#show run int HundredGigE 0/0/0/24
interface HundredGigE0/0/0/24
vrf blue
ipv4 address 10.1.1.10 255.255.255.0
!
```
**Step 8** Verify that the interface is configured in the VRF blue in the kernel.

#### **Example:**

```
Router#bash
Thu Aug 1 17:09:39.314 UTC
[ios:~]$
[ios:~]$ip netns exec vrf-blue bash
[ios:~]$
[ios:~]$ifconfig
Hu0_0_0_24 Link encap:Ethernet HWaddr 78:e7:e8:d3:20:c0
inet addr:10.1.1.10 Bcast:0.0.0.0 Mask:255.255.255.0
UP BROADCAST RUNNING MULTICAST MTU:1500 Metric:1
RX packets:0 errors:0 dropped:0 overruns:0 frame:0
TX packets:0 errors:0 dropped:0 overruns:0 carrier:0
collisions:0 txqueuelen:1000
RX bytes:0 (0.0 B) TX bytes:0 (0.0 B)
lo Link encap:Local Loopback
inet addr:127.0.0.1 Mask:255.0.0.0
inet6 addr: ::1/128 Scope:Host
UP LOOPBACK RUNNING MTU:65536 Metric:1
RX packets:0 errors:0 dropped:0 overruns:0 frame:0
TX packets:0 errors:0 dropped:0 overruns:0 carrier:0
collisions:0 txqueuelen:1
RX bytes:0 (0.0 B) TX bytes:0 (0.0 B)
to_xr Link encap:UNSPEC HWaddr 00-00-00-00-00-00-00-00-00-00-00-00-00-00-00-00
UP POINTOPOINT RUNNING NOARP MULTICAST MTU:1500 Metric:1
RX packets:0 errors:0 dropped:0 overruns:0 frame:0
TX packets:0 errors:0 dropped:0 overruns:0 carrier:0
collisions:0 txqueuelen:500
RX bytes:0 (0.0 B) TX bytes:0 (0.0 B)
[ios:~]$
```
## **Open Linux Sockets**

The socket entries are programmed into the Local Packet Transport Services (LPTS) infrastructure that distributes the information through the line cards. Any packet received on a line card interface triggers an LPTS lookup to send the packet to the application opening the socket. Because the required interfaces and routes already appear in the kernel, the applications can open the sockets — TCP or UDP.

**Step 1** Verify that applications open up sockets.

#### **Example:**

```
Router#bash
[ios:~]$nc -l 0.0.0.0 -p 5000 &
```

```
[1] 1160
[ios:~]$
[ios:~]$netstat -nlp
Active Internet connections (only servers)
Proto Recv-Q Send-Q Local Address Foreign Address State PID/Program name
tcp 0 0 0.0.0.0:5000 0.0.0.0:* LISTEN 1160/nc
tcp 0 0 0.0.0.0:57777 0.0.0.0:* LISTEN 14723/emsd
tcp 0 0 0.0.0.0:22 0.0.0.0:* LISTEN 8875/ssh_server
tcp6 0 0 :::22 :::* LISTEN 8875/ssh_server
udp 0 0 0.0.0.0:68 0.0.0.0:* 13235/xr dhcpcd
Active UNIX domain sockets (only servers)
Proto RefCnt Flags Type State I-Node PID/Program name Path
[ios:~]$exit
Logout
Router#
Router#show lpts pifib brief | i 5000
Thu Aug 1 17:16:00.938 UTC
IPv4 default TCP any 0/RP0/CPU0 any,5000 any
Router#
```
**Step 2** Verify that the socket is open.

#### **Example:**

Router#**show lpts pifib brief | i 5000 IPv4 default TCP any 0/RP0/CPU0 any,5000 any**

Netcat starts listening on port 5000, which appears as an IPv4 TCP socket in the netstat output like a typical Linux kernel. This socket gets programmed to LPTS, creating a corresponding entry in the hardware to the lookup tcp port 5000. The incoming traffic is redirected to the kernel of the active RP where the netcat runs.

## **Send and Receive Traffic**

Connect to the nc socket from an external server. For example, the nc socket was started in the  $\vee$ rf-default network namespace. So, connect over an interface that is in the same VRF.

```
[root@localhost ~]#nc -vz 192.168.122.22 5000
Ncat: Version 7.50 ( https://nmap.org/ncat )
Ncat: Connected to 192.168.122.22:5000.
Ncat: 0 bytes sent, 0 bytes received in 0.01 seconds.
```
## **Manage IOS XR Interfaces through Linux**

The Linux system contains a number of individual network namespaces. Each namespace contains a set of interfaces that map to a single interface in the XR control plane. These interfaces represent the exposed XR interfaces (eXI). By default, all interfaces in IOS XR are managed through the IOS XR configuration (CLI or YANG models), and the attributes of the interface (IP address, MTU, and state) are inherited from the corresponding configuration and the state of the interface in XR.

With the new Packet I/O functionality, it is possible to have an IOS XR interface completely managed by Linux. This also means that one or more of the interfaces can be configured to be managed by Linux, and standard automation tools can be used on Linux servers can be used to manage interfaces in IOS XR.

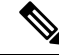

**Note** Secondary IPv4 addresses cannot be managed by Linux.

### <span id="page-41-0"></span>**Configure an Interface to be Linux-Managed**

This section shows how to configure an interface to be Linux-managed.

**Step 1** Check the available exposed-interfaces in the system.

#### **Example:**

```
Router(config)#linux networking exposed-interfaces interface ?
 BVI Bridge-Group Virtual Interface
  Bundle-Ether Aggregated Ethernet interface(s) | short name is BE
  FiftyGigE FiftyGigabitEthernet/IEEE 802.3 interface(s) | short name is Fi
 FortyGigabitEthernet/IEEE 802.3 interface(s) | short name is Fo
 FourHundredGigE FourHundredGigabitEthernet/IEEE 802.3 interface(s) | short name is FH
 GigabitEthernet GigabitEthernet/IEEE 802.3 interface(s) | short name is Gi
 HundredGigE HundredGigabitEthernet/IEEE 802.3 interface(s) | short name is Hu
 Loopback Loopback interface(s) | short name is Lo
 MgmtEth Ethernet/IEEE 802.3 interface(s) | short name is Mg
 TenGigE TenGigabitEthernet/IEEE 802.3 interface(s) | short name is Te
 TwentyFiveGigE TwentyFiveGigabitEthernet/IEEE 802.3 interface(s) | short name is TF
 TwoHundredGigE TwoHundredGigabitEthernet/IEEE 802.3 interface(s) | short name is TH
```
**Step 2** Configure the interface to be managed by Linux.

#### **Example:**

The following example shows how to configure a HundredGigE interface to be managed by Linux:

```
Router#configure
Router(config)#linux networking exposed-interfaces interface HundredGigE 0/0/0/24 linux-managed
Router(config-exi-if)#commit
```
#### **Example:**

The following example shows how to configure a BVI5 interface to be managed by Linux:

```
Router#configure
```

```
Router(config)#linux networking exposed-interfaces interface BVI5 linux-managed
Router(config-exi-if)#commit
```
**Step 3** View the interface details and the VRF.

#### **Example:**

The following example shows the information for HundredGigE interface:

```
Router#show run interface HundredGigE0/0/0/24
```

```
interface HundredGigE0/0/0/24
mtu 4110
vrf blue
ipv4 mtu 4096
ipv4 address 10.1.1.10 255.255.255.0
ipv6 mtu 4096
ipv6 address fe80::7ae7:e8ff:fed3:20c0 link-local
!
```
#### **Example:**

The following example shows the information for BVI5 interface:

```
Router#show run interface bvi5
interface bvi5
mtu 1514
ipv4 mtu 1500
ipv4 address 90.9.9.9 255.255.255.0
```

```
ipv6 mtu 1500
ipv6 address fe80::4ee1:75ff:fe74:a80c link-local
!
```
**Step 4** Verify the configuration in XR.

#### **Example:**

The following example shows the configuration for HundredGigE interface:

Router#**show running-config linux networking**

```
linux networking
exposed-interfaces
  interface HundredGigE0/0/0/24 linux-managed
  !
!
!
```
#### **Example:**

The following example shows the configuration for BVI5 interface:

Router#**show running-config linux networking**

```
linux networking
exposed-interfaces
 interface BVI5 linux-managed
  !
 !
!
```
**Step 5** Verify the configuration from Linux.

#### **Example:**

The following example shows the configuration for HundredGigE interface:

```
Router#bash
```

```
Router:Aug 1 17:40:02.873 UTC: bash_cmd[67805]: %INFRA-INFRA_MSG-5-RUN_LOGIN : User vagrant logged
into shell from vty0
```
[ios:~]\$**ip netns exec vrf-blue bash**

```
[ios:~]$ifconfig
lo Link encap:Local Loopback
inet addr:127.0.0.1 Mask:255.0.0.0
inet6 addr: ::1/128 Scope:Host
UP LOOPBACK RUNNING MTU:65536 Metric:1
RX packets:0 errors:0 dropped:0 overruns:0 frame:0
TX packets:0 errors:0 dropped:0 overruns:0 carrier:0
collisions:0 txqueuelen:1
RX bytes:0 (0.0 B) TX bytes:0 (0.0 B)
to_xr Link encap:UNSPEC HWaddr 00-00-00-00-00-00-00-00-00-00-00-00-00-00-00-00
UP POINTOPOINT RUNNING NOARP MULTICAST MTU:1500 Metric:1
RX packets:0 errors:0 dropped:0 overruns:0 frame:0
TX packets:0 errors:0 dropped:0 overruns:0 carrier:0
collisions:0 txqueuelen:500
RX bytes:0 (0.0 B) TX bytes:0 (0.0 B)
```

```
[ios:~]$ifconfig -a
Hu0_0_0_24 Link encap:Ethernet HWaddr 78:e7:e8:d3:20:c0
BROADCAST MULTICAST MTU:1500 Metric:1
RX packets:0 errors:0 dropped:0 overruns:0 frame:0
TX packets:0 errors:0 dropped:0 overruns:0 carrier:0
collisions:0 txqueuelen:1000
```

```
RX bytes:0 (0.0 B) TX bytes:0 (0.0 B)
lo Link encap:Local Loopback
inet addr:127.0.0.1 Mask:255.0.0.0
inet6 addr: ::1/128 Scope:Host
UP LOOPBACK RUNNING MTU:65536 Metric:1
RX packets:0 errors:0 dropped:0 overruns:0 frame:0
TX packets:0 errors:0 dropped:0 overruns:0 carrier:0
collisions:0 txqueuelen:1
RX bytes:0 (0.0 B) TX bytes:0 (0.0 B)
to_xr Link encap:UNSPEC HWaddr 00-00-00-00-00-00-00-00-00-00-00-00-00-00-00-00
UP POINTOPOINT RUNNING NOARP MULTICAST MTU:1500 Metric:1
RX packets:0 errors:0 dropped:0 overruns:0 frame:0
TX packets:0 errors:0 dropped:0 overruns:0 carrier:0
collisions:0 txqueuelen:500
RX bytes:0 (0.0 B) TX bytes:0 (0.0 B)
```
#### **Example:**

The following example shows the configuration for BVI5 interface:

```
Router#bash
Router:Aug 1 17:40:02.873 UTC: bash cmd[67805]: %INFRA-INFRA MSG-5-RUN LOGIN : User vagrant logged
into shell from vty0
```

```
[ios:~]$ifconfig BVI5
lo Link encap:Local LoopbackBVI5 Link encap:Ethernet HWaddr 4c:e1:75:74:a8:0c
BROADCAST MULTICAST MTU:1500 Metric:1
RX packets:0 errors:0 dropped:0 overruns:0 frame:0
TX packets:0 errors:0 dropped:0 overruns:0 carrier:0
collisions:0 txqueuelen:1000
RX bytes:0 (0.0 B) TX bytes:0 (0.0 B)
```
### **Configure New IP address on the Interface in Linux**

This section shows how to configure a new IP address on the Linux-managed interface.

**Step 1** Configure the IP address on the interface.

#### **Example:**

```
[ios:~]$ip addr add 10.1.1.10/24 dev Hu0_0_0_24
[ios:~]$Router:Aug 1 17:41:11.546 UTC: xlncd[253]: %MGBL-CONFIG-6-DB_COMMIT : Configuration
committed by user 'system'. Use 'show configuration commit changes 1000000021' to view the changes.
```
#### **Step 2** Verify that the new IP address is configured.

#### **Example:**

```
[ios:~]$ifconfig Hu0_0_0_24
Hu0_0_0_24 Link encap:Ethernet HWaddr 78:e7:e8:d3:20:c0
inet addr:10.1.1.10 Bcast:0.0.0.0 Mask:255.255.255.0
BROADCAST MULTICAST MTU:1500 Metric:1
RX packets:0 errors:0 dropped:0 overruns:0 frame:0
TX packets:0 errors:0 dropped:0 overruns:0 carrier:0
collisions:0 txqueuelen:1000
RX bytes:0 (0.0 B) TX bytes:0 (0.0 B)
```
### **Configure Custom MTU Setting**

This section shows how to bring up the interface and configure a custom MTU in a Linux-managed interface.

#### **Step 1** Configure the MTU setting.

#### **Example:**

[ios:~]\$**ifconfig Hu0\_0\_0\_24 up**

```
[ios:~]$Router:Aug 1 17:41:54.824 UTC: ifmgr[266]: %PKT_INFRA-LINK-3-UPDOWN : Interface
HundredGigE0/0/0/24, changed state to Down
Router:Aug 1 17:41:54.824 UTC: ifmgr[266]: %PKT_INFRA-LINEPROTO-5-UPDOWN : Line protocol on
Interface HundredGigE0/0/0/24, changed state to Down
Router:Aug 1 17:41:56.448 UTC: xlncd[253]: %MGBL-CONFIG-6-DB_COMMIT : Configuration committed by
user 'system'. Use 'show configuration commit changes 1000000022' to view the changes.
Router:Aug 1 17:41:56.471 UTC: ifmgr[266]: %PKT_INFRA-LINK-3-UPDOWN : Interface
HundredGigE0/0/0/24, changed state to Up
Router:Aug 1 17:41:56.484 UTC: ifmgr[266]: %PKT_INFRA-LINEPROTO-5-UPDOWN : Line protocol on
Interface HundredGigE0/0/0/24, changed state to Up
Router:Aug 1 17:41:58.493 UTC: xlncd[253]: %MGBL-CONFIG-6-DB_COMMIT : Configuration committed by
user 'system'. Use 'show configuration commit changes 1000000023' to view the changes.
[ios:~]$
```

```
[ios:~]$ ip link set dev Hu0_0_0_24 mtu 4096
[ios:~]$
[ios:~]$Router:Aug 1 17:42:46.830 UTC: xlncd[253]: %MGBL-CONFIG-6-DB_COMMIT : Configuration
committed by user 'system'. Use 'show configuration commit changes 1000000024' to view the changes.
```
**Step 2** Verify that the MTU setting has been updated in Linux.

#### **Example:**

```
[ios:~]$ifconfig
Hu0_0_0_24 Link encap:Ethernet HWaddr 78:e7:e8:d3:20:c0
inet addr:10.1.1.10 Bcast:0.0.0.0 Mask:255.255.255.0
inet6 addr: fe80::7ae7:e8ff:fed3:20c0/64 Scope:Link
UP BROADCAST RUNNING MULTICAST MTU:4096 Metric:1
RX packets:0 errors:0 dropped:0 overruns:0 frame:0
TX packets:8 errors:0 dropped:0 overruns:0 carrier:0
collisions:0 txqueuelen:1000
RX bytes:0 (0.0 B) TX bytes:648 (648.0 B)
lo Link encap:Local Loopback
inet addr:127.0.0.1 Mask:255.0.0.0
inet6 addr: ::1/128 Scope:Host
UP LOOPBACK RUNNING MTU:65536 Metric:1
RX packets:0 errors:0 dropped:0 overruns:0 frame:0
TX packets:0 errors:0 dropped:0 overruns:0 carrier:0
collisions:0 txqueuelen:1
RX bytes:0 (0.0 B) TX bytes:0 (0.0 B)
to_xr Link encap:UNSPEC HWaddr 00-00-00-00-00-00-00-00-00-00-00-00-00-00-00-00
UP POINTOPOINT RUNNING NOARP MULTICAST MTU:1500 Metric:1
RX packets:0 errors:0 dropped:0 overruns:0 frame:0
TX packets:0 errors:0 dropped:0 overruns:0 carrier:0
collisions:0 txqueuelen:500
RX bytes:0 (0.0 B) TX bytes:0 (0.0 B)
```
**Step 3** Check the effect on the IOS XR configuration with the change in MTU setting on this interface.

#### **Example:**

```
Router#show running-config int HundredGigE0/0/0/24
interface HundredGigE0/0/0/24
```

```
mtu 4110
 vrf blue
 ipv4 mtu 4096
  ipv4 address 10.1.1.10 255.255.255.0
 ipv6 mtu 4096
 ipv6 address fe80::7ae7:e8ff:fed3:20c0 link-local
  !
 !
!
Router#
Router#show ip int br | i HundredGigE0/0/0/24
HundredGigE0/0/0/24 10.1.1.10 Up Up blue
```
The output indicates that the interface acts as a regular Linux interface, and IOS XR configuration receives inputs from Linux.

## **Configure Traffic Protection for Linux Networking**

Traffic protection provides a mechanism to configure Linux firewalls using IOS XR configuration. These rules can be used to restrict traffic to Linux applications. You can restrict traffic to Linux applications using native Linux firewalls or configuring IOS XR Linux traffic protection. It is not recommended to use both mechanisms at the same time. Any combination of remote address, local address and ingress interface can be specified as rules to either allow or deny traffic. However, at least one parameter must be specified for the traffic protection rule to be valid.

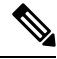

If traffic is received on a protocol or port combination that has no traffic protection rules configured, then all traffic is allowed by default. **Note**

This example explains how to configure a traffic protection rule on IOS XR to deny all traffic on port 999 except for traffic arriving on interface HundredGigE0/0/0/25.

**Step 1** Configure traffic protection rules.

#### **Example:**

```
Router(config)#linux networking vrf default address-family ipv4 protection protocol
tcp local-port 999 default-action deny permit hundredgigE0/0/0/25
Router(config)#commit
```
where —

- **address-family:** Configuration for a particular IPv4 or IPv6 address family.
- **protection:** Configure traffic protection for Linux networking.
- **protocol:** Select the supported protocol TCP or UDP.
- **local-port:** L4 port number to specify traffic protection rules for Linux networking.
- **port number:** Port number ranges from 1 to 65535 or all ports.
- **default-action:** Default action to take for packets matching this traffic protection service.
- **deny:** Drop packets for this service.
- **permit:** Permit packets to reach Linux application for this service.
- **Step 2** Verify that the traffic protection rule is applied successfully.

#### **Example:**

```
Router(config)#show run linux networking
linux networking
vrf default
 address-family ipv4
  protection
   protocol tcp local-port 999 default-action deny
    permit interface HundredGigE0/0/0/25
     !
    !
   !
 !
```
## **Synchronize Statistics Between IOS XR and Linux**

This example shows how the bundle-ether interface packet statistics are synchronized between IOS XR and Linux. The packet and byte counters maintained by Linux for IOS XR interfaces display only the traffic sourced in Linux. You can configure to periodically synchronize these counters with the IOS XR statistics for the interfaces.

**Step 1** Configure the statistics synchronization including the direction and synchronization interval.

#### **Example:**

The following example shows statistics synchronization in global configuration:

```
Router(config)#linux networking statistics-synchronization from-xr
every 30s
```
#### **Example:**

The following example shows statistics synchronization in exposed-interface configuration:

Router(config)#**linux networking exposed-interfaces interface bundle-ether 1 statistics-synchronization from-xr every 10s**

where —

- **from-xr:** The direction indicating that the interface packet statistics will be pushed from IOS XR to the Linux kernel.
- **every:** Shows the frequency at which to synchronize statistics. The intervals supported for global configuration are 30s and 60s. The intervals supported for exposed interfaces are 5s, 10s, 30s or 60s. The interval s is in seconds.
- **Step 2** Verify that the statistics synchronization is applied successfully on IOS XR.

#### **Example:**

Router#**show run linux networking** linux networking vrf default address-family ipv4

```
protection
   protocol tcp local-port all default-action deny
   permit interface bundle-ether 1
    !
   !
  !
 !
exposed-interfaces
interface bundle-ether 1 linux-managed
 statistics-synchronization from-xr every 10s
  !
 !
!
```
For troubleshooting purposes, use the **show tech-support linux networking** command to display debugging information.

# <span id="page-47-0"></span>**Hosting an Application in Docker Containers**

This section provides the procedure for hosting an application in docker containers.

The iPerf application is used as an example to demonstrate the hosting at a server and a client router.

Verify Reachability of IOS XR and Packet I/O [Infrastructure,](#page-32-0) on page 29 on the router that hosts the iPerf application. You can enable the following Packet I/O functionalities on the server and client routers prior to hosting the iPerf application in docker containers, for additional features on the routers:

- **Program Routes in the Kernel—to** send or receive traffic to a remote network using a specific interface.
- **Configure VRFs in the Kernel**—to run the iperf application in a non-default VRF.
- **Configure Traffic Protection for Linux Networking**—to secure the router by restricting access to the router on which the iperf application is hosted.

You build the docker image of the application following the standard [docker](https://docs.docker.com/engine/reference/commandline/build/) build procedures. The docker image of any application (for example, iPerf) is built only once, after which, that docker image can be copied to other devices where the application can be hosted in docker containers.

## **Docker Operations**

This section describes basic docker operations and the commands required for hosting and maintaining the applications:

#### **Commands for Hosting Applications**

- **Pull or Load the image**: This function copies a docker image to a device.
	- Pull—

The following command pulls the Docker image from a local docker registry. Ensure that the registry is accessible from the router.

```
[ios:~]$docker pull ufi-lnx:5001/alpine
! Here ufi-lnx is the docker registry reachable through 10.105.39.169!-->
Using default tag: latest
latest: Pulling from library/alpine
```
Ш

```
c9b1b535fdd9: Pull complete
Digest: sha256:ab00606a42621fb68f2ed6ad3c88be54397f981a7b70a79db3d1172b11c4367d
Status: Downloaded newer image for alpine:latest
[ios:~]$
```
Instead of being pulled from the registry, docker images can be loaded from images saved as tar files.

• Load—

You save the docker image as a tar file on the build host using the**docker save -o** *<path for generated tar file> <image name>* command. You copy the tar file into the target router, using the following command:

You copy the tar file into the target router, using the following command:

```
Router#scp root@10.105.227.122:/var/www/html/alpine.tar
Tue Mar 10 02:42:38.598 UTC
Connecting to 10.105.227.122...
Password:
 Transferred 639972864 Bytes
 639972864 bytes copied in 55 sec (11606958)bytes/sec
Router#bash
Tue Mar 10 02:45:25.330 UTC
[ios:~]$docker load -i /tmp/alpine.tar
Loaded image: alpine:latest
ios:~]$docker images
REPOSITORY TAG TAG IMAGE ID CREATED
SIZE
alpine latest dc721c65d296 11 days ago
622MB
[ios:~]$
```
#### • **View or List Docker Images**

#### [ios:~]\$**docker images**

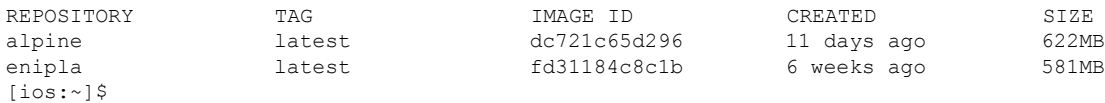

#### • **Run Container**

```
[ios:~]$docker run -it alpine bash
root@a1b719df1091:/#
root@a1b719df1091:/#
root@a1b719df1091:/#uname -a
Linux a1b719df1091 4.8.28-WR9.0.0.20_cgl#1 SMP Wed Jan 8 11:16:16 UTC 2020 x86_64 x86_64
x86_64 GNU/Linux
root@a1b719df1091:/#hostname
a1b719df1091
root@a1b719df1091:/#
[ios:~]$docker ps
CONTAINER ID IMAGE COMMAND CREATED STATUS
          PORTS NAMES
a1b719df1091 alpine "bash" About a minute ago Up
About a minute nifty leavitt
[ios:~]$
```
#### • **Attach to a Running Container**

The**docker attach**command attachesthe terminal to the running container and the**docker exec** command runs commands inside a working container.

[ios:~]\$**docker attach docker1** #bash root@e1e1924956df:/#

The **docker exec -it** *my\_container\_id* **sh** command executes a shell inside the container:

```
f3b-r1-pod9:/var/lib/docker/volumes]$docker exec -it 57029028609a sh
#
```
#### • **Stop Containers**

Identify the container using the **docker ps** command and then stop the container using the **docker stop** command.

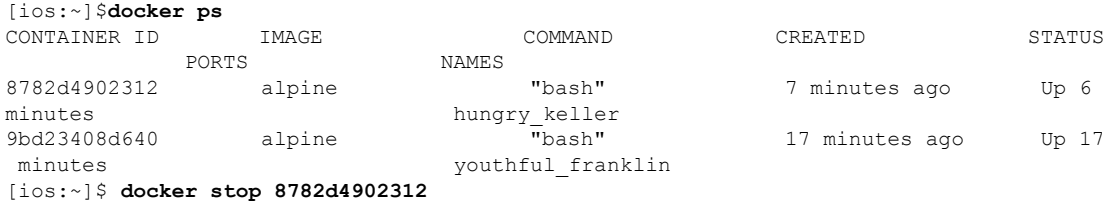

• **Stopping All Containers**

```
[ios:~]$docker stop $(docker ps -a -q)
```
#### **Commands for Maintaining Containers**

• **Restart Policies**

Docker restart policies start the containers automatically after the router reboots.

[ios:~]\$**docker run -d --restart**

• **Clean up Containers and Images**

You can clean images, containers, volumes, and networks that are dangling (and not associated with a container) by using the **docker system prune** command.

[ios:~]\$**docker container prune**

and

[ios:~]\$**docker image prune**

#### • **Monitor Docker (View Docker Statistics)**

You can view performance metrics, such as utilization of memory and CPU, and container-specific metrics, such as CPU limit and memory limit.

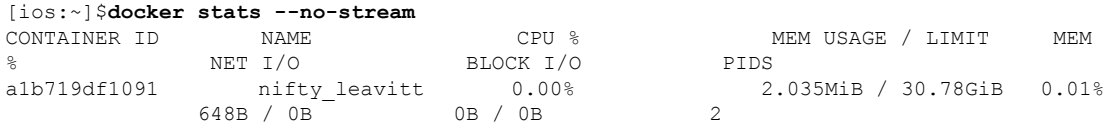

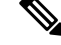

**Note** For generic docker commands, see the Docker Release 18.05 documentation. [\(https://docs.docker.com\)](https://docs.docker.com)

## **Procedure for Hosting Applications in Docker Containers**

**1.** Build the docker image following the standard docker build procedures. See [here.](https://docs.docker.com/engine/reference/commandline/build/)

The docker image is transferred to the IOS XR router (target router) using one of the following ways:

- The docker image is pulled from the docker image registry into the target router (or)
- The docker image is saved as the tar file in the build host and then the tar file is copied into the target router from the build host.
- **2.** Start the docker container and run the application on the router.
- **3.** Verify the hosted application in the docker container.

### **Run iPerf in Docker Container**

As an example of application hosting in docker container, you can install iPerf client on Router A and check its connectivity with an iPerf server installed on Router B.

This figure illustrates the topology used in this example.

### **Figure 2: iPerf Hosted in <sup>a</sup> Docker Container**

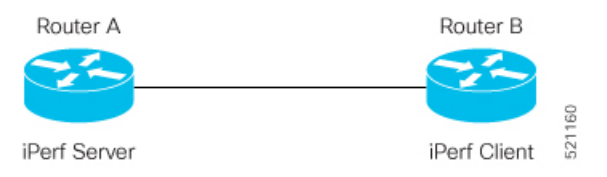

The following steps describe how to run the iPerf server and iPerf client applications on Router A and Router B.

### **Before you begin**

Ensure that you have configured the two routers as shown in the figure-*iPerf application hosted in a Docker Container*.

**Step 1** Copy the iPerf application tar file (for example, ubuntu-agnel-image.tar) on Router A.

### **Example:**

```
Router#scp root@10.105.227.122:/var/www/html/ubuntu-agnel-27feb.tar $
Connecting to 10.105.227.122...
Password:
  Transferred 639972864 Bytes
  639972864 bytes copied in 55 sec (11606958)bytes/sec
```
**Step 2** Load the docker instance on Router A by using the following command:

### **Example:**

Router#**bash** [ios:~]\$**docker load -i /tmp/ubuntu-agnel-27feb.tar**

**Step 3** View all docker images by using the following command:

### **Example:**

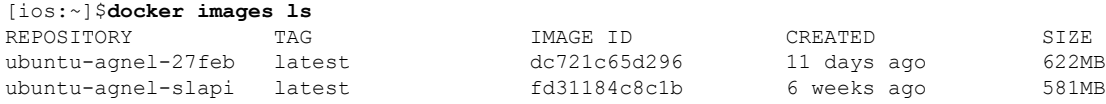

**Step 4** Repeat Steps 1 through 3 on Router B.

**Step 5** Configure the application to run as iPerf server on Router A.

#### **Example:**

```
[ios:~]$docker run -d -it -p 601:601 ubuntu-agnel-27feb sh
[ios:~]$iperf3 -s -B 172.17.0.2
```
"**-p 601:601 ubuntu-agnel-27feb sh**" part of the command maps the Linux port with the docker instance port. 601 on the left hand side is the Docker instance mapping port and 601 on the right hand side is the Linux kernel port. **Note**

**172.17.0.2** is the IP address of the server.

**Step 6** Configure the application to run as iPerf client on Router B and establish connection to iPerf server on Router A.

#### **Example:**

```
[ios:~]$docker run -d -it -p 601:601 ubuntu-agnel-27feb sh
[ios:~]$iperf3 -c 172.17.0.2
```
"**-p 601:601 ubuntu-agnel-27feb sh**" part of the command maps the Linux port with the docker instance port. 601 on the left hand side is the docker instance mapping port and 601 on the right hand side is the Linux kernel port. **Note**

**172.17.0.2** is the IP address of the server.

### **Verify the Application Hosted in the Docker Container**

To verify the applications hosted in the docker containers between Router A and Router B, use the **ping** command to check if the connection has been established between iPerf server and iPerf client.

From the iPerf client on Router B, ping the iPerf server on Router A by providing the physical interface IP address to verify the connection between the iPerf server and client applications.

#### **Example:**

```
[ios:~]$ping 172.17.0.2
Type escape sequence to abort.
Sending 5, 100-byte ICMP Echos to 172.17.0.2, timeout is 2 seconds:
!!!!!
Success rate is 100 percent (5/5), round-trip min/avg/max = 13/21/40 ms
```
**172.17.0.2** is the IP address of the client.

Ш

# <span id="page-52-0"></span>**Boot Devices Using PXE Server Running in a Docker Container**

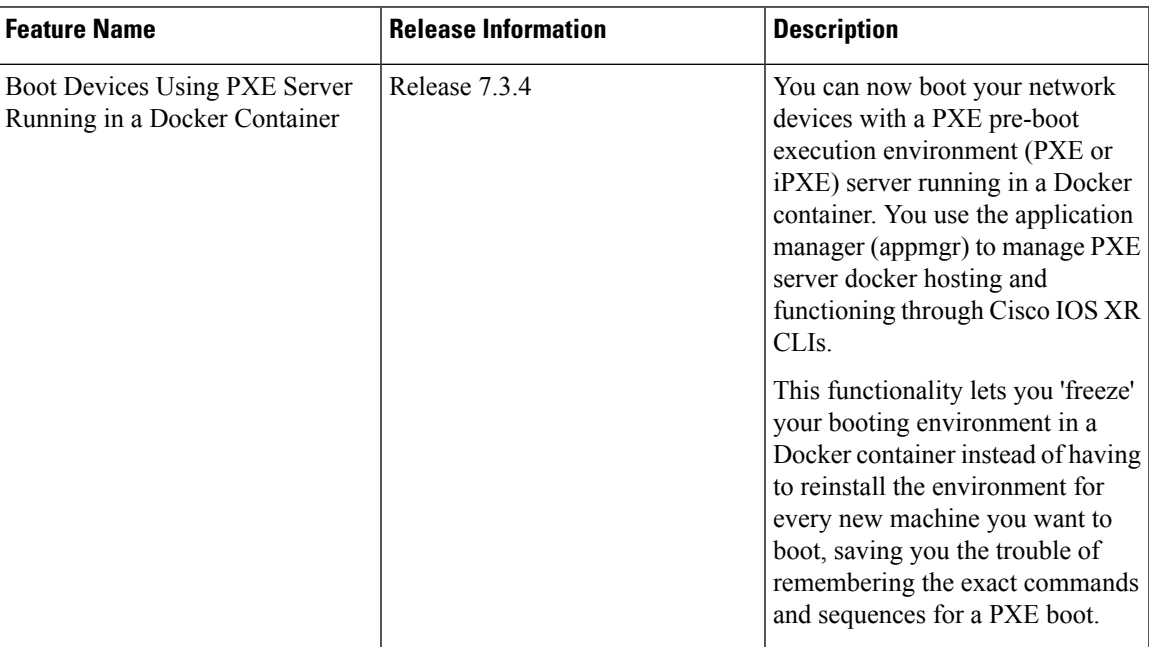

Preboot Execution Environment (PXE) is a client-server interface that enables devicesin a network to download the files (like boot image, configurations and so on) from PXE server.

The Client uses DHCP protocol to receive the PXE server details and uses TFTP or HTTP protocol to download the file.

#### **Figure 3: Client-Server Connection**

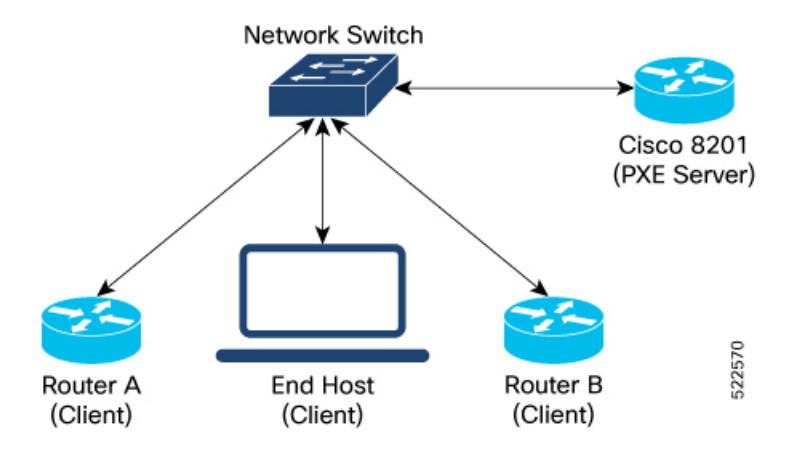

The PXE server docker feature enables the support of PXE/iPXE server functionality on the routers that run Cisco IOS-XR software.

This feature helps compute clusters (clients) to be upgraded from the Cisco 8201 top-of-rack router (server) that hosts the new image for software upgrade, thereby optimizing the operations and management bandwidth. PXE server docker feature is supported on both IPv4 and IPv6 addresses.

In this feature, the PXE server is installed on the Cisco 8201 router (server) in the form of a docker container that is managed by Cisco IOS-XR Application Manager (appmgr). The clients (routers or end-hosts such as Linux devices, VMs and so on) that are connected to this server can request and download the boot image.

The following services are packaged in a single PXE server docker container:

- DHCP
- HTTP (iPXE)
- TFTP (PXE)

These services are used for initial exchange of information and transferring the image between the client and the server.

The PXE server docker feature is available as part of the optional RPM—**xr-pxeserver**. This optional RPM contains:

- Executables for **pxe\_svr\_mgr** Cisco IOS-XR process.
- PXE server docker image —**pxe-server-docker.rpm**.

When the optional **xr-pxeserver** RPM is installed, the unsigned docker image (**pxe-server-docker.rpm**) is placed in the appmgr images directory **/pkg/opt/cisco/XR/appmgr/images/pxe-server-docker.rpm**, by the system.

• Helper scripts — **install\_pxeserver.py** and **uninstall\_pxeserver.py** placed under **"/pkg/bin/"** is used for installing and uninstalling **pxe-server-docker.rpm** from the application manager.

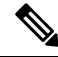

The helper scripts are used to manually install or uninstall **pxe-server-docker.rpm** and perform the installation or cleanup instead of using the application manager commands. **Note**

#### **Behavioral Specifications**

- The Cisco IOS XR DHCP proxy, server, and relay features for both IPv4 and IPv6 are not supported when the PXE server docker container is installed and running on the router.
- PXE server docker is supported only for BVI interfaces on its secondary IPv4 address. The PXE server docker is not supported on the primary IPv4 address of a BVI interface.
- Only one instance of PXE server docker container is supported to run on the router at a given time. Running multiple instances of PXE server docker container on multiple BVI interfaces in parallel is not supported and results in undefined behavior.
- Third-party application RPMs with the application name as "**pxe-server**" must not be installed along with this feature.
- Synchronizing between RPs for large files (iso images) take significant time (approximately 10 mins). If the system performs RPFO immediately after copying a large file to the application folder (**/harddisk:/mirror/server/images**), then these files should be copied again to the current active RP manually.
- The application state is not maintained after an upgrade. If the application is moved to STOP state and then updated using new version of Cisco IOS-XR RPM, then the new version of the application starts again automatically.
- Uninstalling the optional RPM (**xr-pxeserver**) does not stop or remove thePXE server docker container. User has to manually stop the PXE server docker container and uninstall the **pxe-server-docker.rpm** using the application manager commands.

# <span id="page-54-0"></span>**Hosting and Activating the PXE Server Docker on Cisco 8201 Router using Application Manager**

To host and activate the PXE server docker container application on Cisco 8201 router using application manager, follow these steps:

**Step 1** Install the optional RPM **xr-pxeserver** on the router:

```
Router#install package add xr-pxeserver
Router#install apply restart
Router#install commit
```
When the optional RPM- **xr-pxeserver** is installed and activated, the **pxe\_svr\_mgr** process is instantiated. The **pxe\_svr\_mgr** process handles installation and updating the PXE server docker RPM (**pxe-server-docker.rpm**) with application manager. Also, when the optional RPM **xr-pxeserver** is upgraded, the **pxe\_svr\_mgr** process checks for the new version of the**pxe-server-docker.rpm**. If there is a change in the version number, then it updates the existing version on the router to the new docker RPM version and re-launches the PXE server docker container for the changes to reflect.

- After activating the **xr-pxeserver** RPM package, the**pxe\_svr\_mgr** processinstallsthe**pxe-server-docker.rpm** with application manager only when the ongoing install operation is committed and no more install operations are pending. **Note**
- **Step 2** Verify the PXE server docker container application package installed— Use the following command to verify the package installed:

```
Router#show appmgr packages installed
Package
------------------------------------------------------------
pxe-server-2.1.0-ThinXR.x86_64
```
**Step 3** Create the following folder structure in the **/misc/disk1/** path and copy the **dhcp.conf** and **image.iso** files to their respective folders, as shown below:

```
/server
|--- config
     | |---- dhcpd.conf
     | |---- dhcpd6.conf
|---- images
| |---- Image-boot.iso
----logs
```
The PXE server docker container uses the "**/server/**" folder for its operations. This path is mounted to PXE server docker using the application manager configuration. **Note**

> In case of a dual RP system, it is recommended to create this directory structure under "**/misc/disk1/mirror/"**. This automatically syncs the PXE server related files to the standby RP node. Therefore, all these files will be available on the new active RP node after RPFO. Otherwise, the user must create the directory structure again and copy all the necessary files for the PXE server docker container.

**Step 4** Configure and activate the PXE server docker container application— Use the following set of commands to configure and activate the PXE server docker container application on the interface BVI301:

```
Router#config
Router(config)#appmgr
Router(config-appmgr)#application pxeserver
Router(config-application)# activate type docker source pxe-server docker-run-opts "-it --restart
always --cap-add=NET_ADMIN --net=host --log-opt max-size=20m --log-opt max-file=3 -v
/misc/disk1/mirror/server:/server " docker-run-cmd "-i BV301 -4 172.16.0.0/12 -6 2001:DB8::/48 -l
/server/images -t"
Router(config-application)#commit
  !
!
where,
--cap-add=NET ADMIN --net=host (mandatory)
-i <interface> (mandatory)
-4 <secondary ipv4 address of BVI>
-6 <ipv6 address of BVI>
-l <location of image stored> (default /server/images)
-t <1 - tftp enabled, 0 - tftp disabled>
```
**Step 5** Verify the PXE server docker container status—Use the following command to verify the PXE server docker container status:

```
Router(config)#appmgr application exec name pxeserver docker-exec-cmd status C
dhcpd RUNNING pid 94, uptime 0:00:05
dhcpd6 RUNNING pid 95, uptime 0:00:05
monitor RUNNING pid 96, uptime 0:00:05
nginx RUNNING pid 97, uptime 0:00:05
syslogd RUNNING pid 98, uptime 0:00:05
tftp-hpa4 RUNNING pid 101, uptime 0:00:05
tftp-hpa6 RUNNING pid 104, uptime 0:00:05
```
### **What to do next**

The PXE server docker container is active and now the clients can download the boot image and the configuration file from the PXE server (Cisco 8201 router).